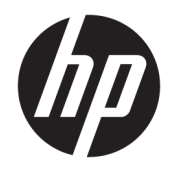

# Aparatūras rokasgrāmata

HP RP9 G1 mazumtirdzniecības sistēma

© Copyright 2015 HP Development Company, L.P.

ENERGY STAR® ir reģistrēta zīme, kas pieder ASV valdībai. Microsoft un Windows ir vai nu reģistrētas Microsoft Corporation preču zīmes, vai arī Microsoft Corporation preču zīmes Amerikas Savienotajās Valstīs un/vai citās valstīs.

Šeit ietvertā informācija var tikt mainīta bez iepriekšēja brīdinājuma. HP izstrādājumu un pakalpojumu vienīgās garantijas ir izklāstītas tieši atrunātajos garantijas paziņojumos, kas tiek sniegti kopā ar šiem izstrādājumiem un pakalpojumiem. Nekas no šeit esošā nav jāizskaidro kā papildu garantijas piešķiršana. Uzņēmums HP nav atbildīgs par šajā dokumentā esošām tehniskām vai redakcionālām kļūdām vai izlaidumiem.

Pirmais izdevums: 2015. gada oktobris

Dokumenta daļas numurs: 834295-E11

#### **Paziņojums par izstrādājumu:**

Šī rokasgrāmata apraksta funkcijas, kas ir kopīgas vairumam modeļu. Dažas funkcijas jūsu datoram var nebūt pieejamas.

Ne visos Windows 8 izdevumos ir pieejamas visas funkcijas. Lai varētu pilnībā izmantot operētājsistēmas Windows 8 funkcionalitātes priekšrocības, šim datoram var būt nepieciešama atjaunināta un/vai atsevišķi iegādājama aparatūra, draiveri un/vai programmatūra. Skatiet <http://www.microsoft.com> , lai iegūtu informāciju.

Šim datoram var būt nepieciešama atjaunināta un/vai atsevišķi iegādāta aparatūra un/vai DVD diskdzinis, lai varētu instalēt Windows 7 programmatūru un pilnībā izmantot operētājsistēmas Windows 7 funkcionalitātes priekšrocības. Skatiet

[http://windows.microsoft.com/en-us/](http://windows.microsoft.com/en-us/windows7/get-know-windows-7) [windows7/get-know-windows-7](http://windows.microsoft.com/en-us/windows7/get-know-windows-7) , lai iegūtu informāciju.

#### **Programmatūras nosacījumi**

Uzstādot, kopējot, lejupielādējot vai citādi lietojot jebkādu programmatūras izstrādājumu, kas jau uzstādīts uz jūsu datora, jūs piekrītat būt saistīts ar HP gala lietotāja licences līguma noteikumiem. Ja nepiekrītat šiem licences noteikumiem, tad jūsu vienīgā iespēja ir 14 dienu laikā atdot atpakaļ nelietoto izstrādājumu (gan aparatūru, gan programmatūru) un saņemt naudas atmaksu saskaņā ar naudas atlīdzināšanas politiku tā iegādes vietā.

Lai saņemtu papildu informāciju vai pieprasītu datora pilnas cenas atlīdzināšanu, lūdzu, sazinieties ar savu vietējo iegādes vietu (pārdevēju).

### **Par šo grāmatu**

Šajā rokasgrāmatā sniegta pamatinformācija par šī modeļa datora jaunināšanu.

- **A BRĪDINĀJUMS!** Šādā veidā salikts teksts norāda, ka norādījumu nepildīšana var izraisīt traumas vai letālu iznākumu.
- A UZMANĪBU! Šādā veidā salikts teksts norāda, ka šo norādījumu nepildīšana var izraisīt aparatūras bojājumus vai informācijas zudumus.
- **PIEZĪME.** Šādā veidā salikts teksts sniedz svarīgu papildinformāciju.

# **Saturs**

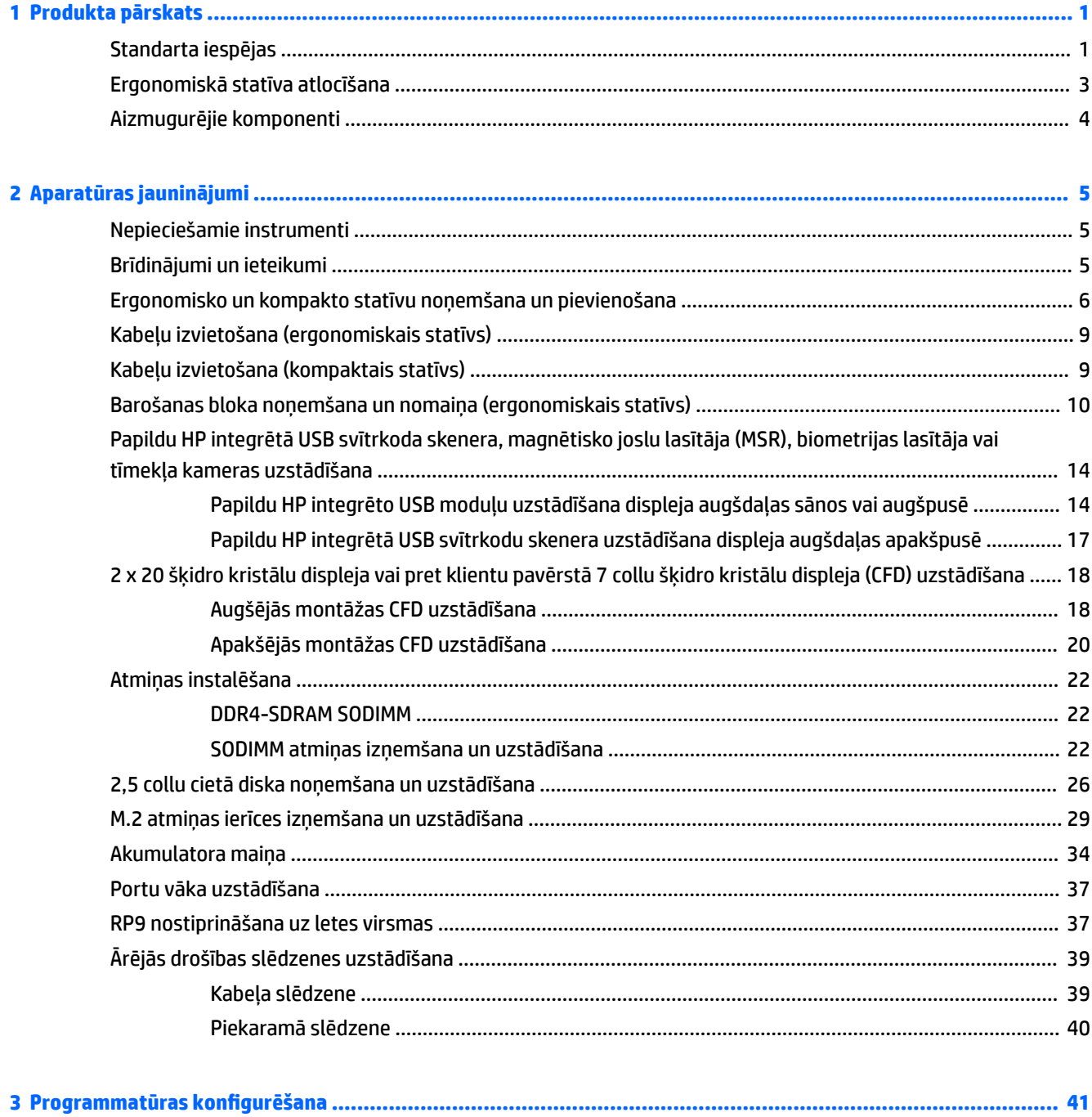

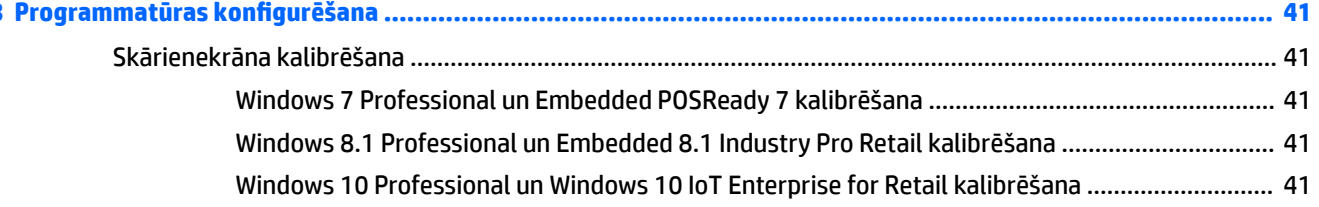

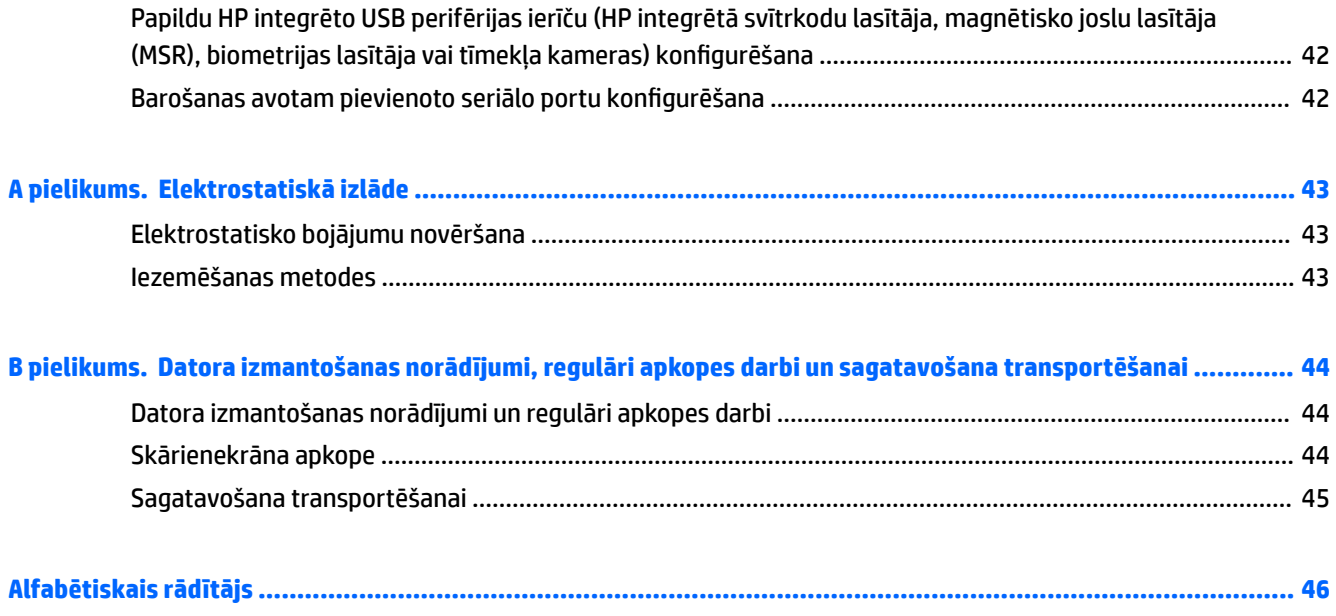

# <span id="page-6-0"></span>**1 Produkta pārskats**

# **Standarta iespējas**

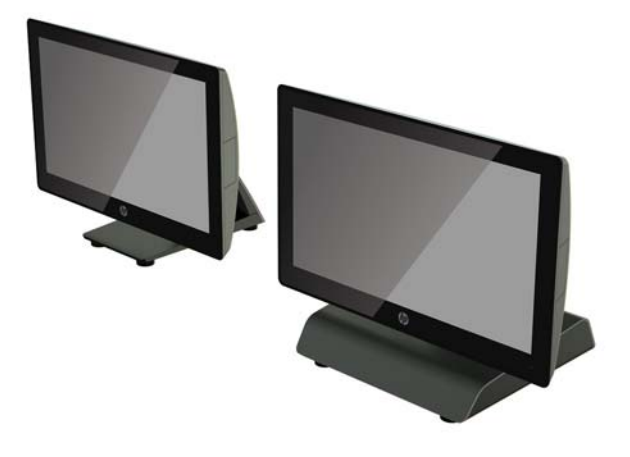

HP RP9 G1 mazumtirdzniecības sistēma ietver tālāk norādītos līdzekļus.

- Integrētas All-in-One (AiO) (viss-vienā) formas faktors
- Izstrādāts ilgstošai izmantošanai vispārējās mazumtirdzniecības sfērā, viesmīlības nozarē un citos tirgos
- 15,6 collu (modeļa 9015) un 18,5 collu (modeļa 9018) bāzes modeļus ar projektīvi kapacitīvā skāriena tehnoloģiju un 1366 x 768 izšķirtspēju
- VESA montāžas atveres (100 mm x 100 mm)
- lespēja izvēlēties ergonomisko vai kompakto statīvu, vai arī bez statīva (tikai displeja galvenā daļa)
- Papildu integrētās HP perifērās ierīces:
	- Integrētais magnētisko joslu lasītājs (iespējas montēt pa kreisi vai pa labi, šifrēšanas iespēja)
	- Pret klientu pavērsts 2 x 20 šķidro kristālu displejs (augšējā vai apakšējā montāža aizmugurē ar pagarinājuma sviru)
	- Pret klientu pavērsts 7 collu šķidro kristālu displejs (augšējā vai apakšējā montāža aizmugurē ar pagarinājuma sviru)
	- Divi integrēti svītrkoda skeneri (kreisā vai labā montāža un tikai viena apakšējā montāža)
	- Integrēta tīmekļa kamera (tikai augšējā montāža)
	- Integrēts biometriskais pirkstu nospiedumu lasītājs (iespējas montēt pa kreisi vai pa labi)
- DDR4 2133 MHz atmiņa, līdz 32 GB RAM
- Operētājsistēmas izvēles iespējas:
- Iegulta 8.1 Industry ProRetail 64 bitu
- FreeDos 2.0
- 32 bitu POSReady 7
- 64 bitu POSReady 7
- 64 bitu Windows 10 IoT Enterprise for Retail
- 64-bitu Windows 10 Pro
- 32 bitu Windows 10 Pro pazeminājums uz Windows 7 Pro
- 64 bitu Windows 10 Pro pazeminājums uz Windows 7 Pro
- 64 bitu Windows 10 Pro pazeminājums uz Windows 8.1 Pro
- 32 bitu Windows 7 Professional Edition
- 64 bitu Windows 7 Professional Edition
- 64-bitu Windows 8.1 Pro
- Viens papildu WLAN M.2 slots
- Divi USB 2.0 porti un divi USB 3.0 porti
- Viens USB ports ar 24 V strāvas padevi un trīs USB porti ar 12 V strāvas padevi, divi seriālie porti ar strāvas padevi un viens naudas atvilktnes ports
- Lineārie audio ieejas un izejas porti
- Displeja ports sekundārajam displejam
- Viens 2,5 collu iekšējās SATA HDD vai SSD krātuves nodalījums
- Divi M.2 iekšējās krātuves nodalījumi
- Kabeļa pārvaldības iespējas
- Atbilstība ENERGY STAR standartam

# <span id="page-8-0"></span>**Ergonomiskā statīva atlocīšana**

Ja modelim ir ergonomiskais statīvs, sistēma tiek piegādāta kopā ar statīvu salocītā veidā. Lai atlocītu statīvu, rīkojieties šādi.

**1.** Atlokiet statīvu līdz vēlamajam stāvoklim.

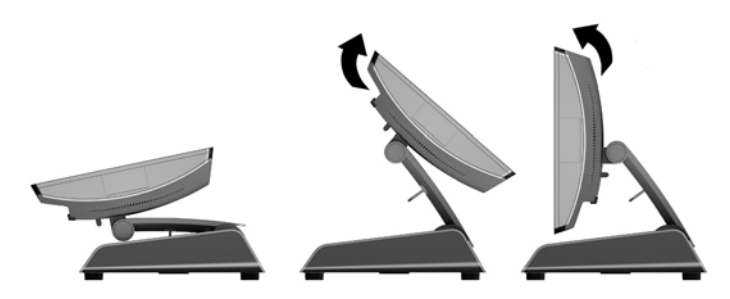

2. Izvelciet līdzstrāvas kabeli caur kabeļa fiksatoru un pievienojiet vadu pie aizmugurējā I/O savienotāja.

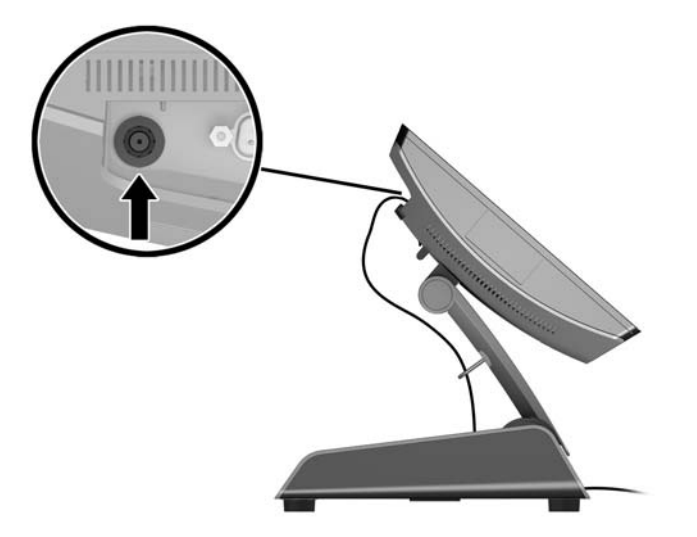

## <span id="page-9-0"></span>**Aizmugurējie komponenti**

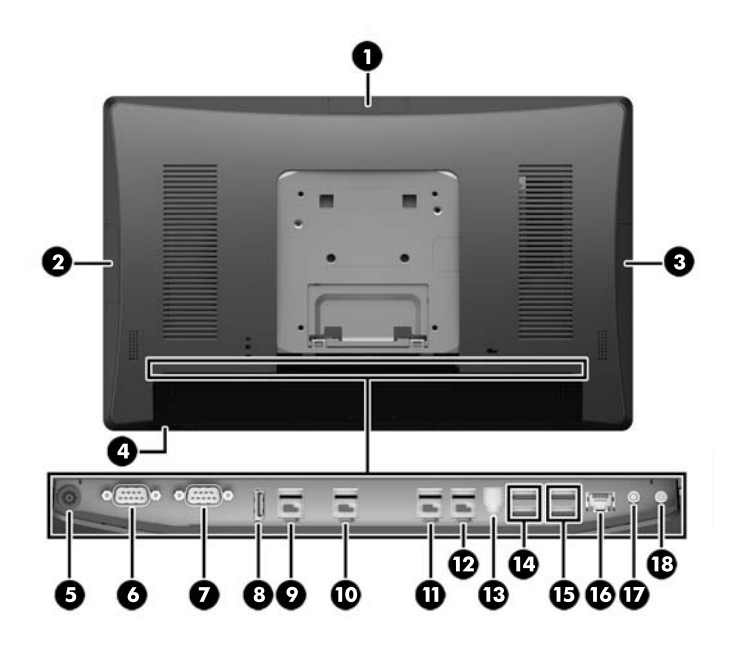

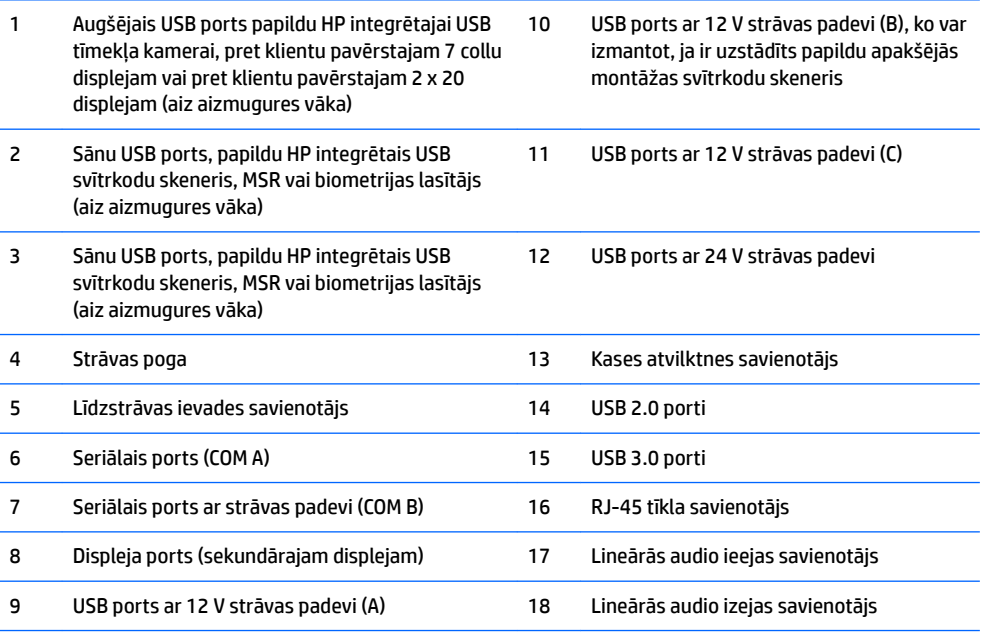

**PIEZĪME.** Seriālos portus ar strāvas padevi var iestatīt 0 V, 5 V vai 12 V spriegumam.

**PIEZĪME.** 24 voltu barošanas USB savienotājs un 12 voltu barošanas USB savienotājs ir izveidoti atšķirīgi, lai novērstu savienojuma kļūdas.

**PIEZĪME.** Kases atvilktnes savienotājs ir pārklāts ar uzlīmi, kas ir jānoņem, lai pievienotu kases atvilktnes kabeli.

**UZMANĪBU!** Kases atvilktnes savienotājs ir līdzīga izmēra un formas kā modema kontaktligzda. Lai izvairītos no datora bojājumiem, NESPRAUDIET tīkla kabeli kases atvilktnes savienotājā.

# <span id="page-10-0"></span>**2 Aparatūras jauninājumi**

## **Nepieciešamie instrumenti**

Šajā rokasgrāmatā aprakstītajām procedūrām var izmantot Torx vai plakangala skrūvgriezi.

## **Brīdinājumi un ieteikumi**

Pirms jaunināšanas noteikti rūpīgi izlasiet attiecīgās instrukcijas, ieteikumus un brīdinājumus, kas sniegti šajā rokasgramatā.

**BRĪDINĀJUMS!** Lai samazinātu traumu gūšanas risku, saņemot elektriskās strāvas triecienu, saskaroties ar karstām virsmām vai liesmām:

Pirms pieskaraties iekšējām sistēmas sastāvdaļām, atvienojiet strāvas vadu no sienas kontaktligzdas un ļaujiet sastāvdaļām atdzist.

Nepievienojiet telekomunikāciju vai tālruņa savienotājus tīkla interfeisa kontrollera (network interface controller – NIC) spraudligzdām.

Neizmantojiet bez barošanas vada iezemējuma spraudņa. Iezemēšanas spraudnis ir svarīgs drošības līdzeklis.

Iespraudiet barošanas vadu iezemētā kontaktligzdā, kas ir vienmēr viegli pieejama.

Lai samazinātu nopietnas traumas risku, izlasiet *Drošības un ērtības rokasgrāmatu*. Tajā sniegta informācija par pareizu darbstacijas uzstādīšanu, piemērotu datora lietotāja ķermeņa stāvokli, ieteicamajiem veselības saglabāšanas un darba paņēmieniem, kā arī par elektrisko un mehānisko drošību. Šī rokasgrāmata ir atrodama tīmekļa lapā [http://www.hp.com/ergo.](http://www.hp.com/ergo)

**BRĪDINĀJUMS!** Iekšpusē atrodas strāvai pieslēgtas un kustīgas daļas.

Pirms noņemat korpusu, atvienojiet strāvu no aparatūras.

Pirms ierīces ieslēgšanas uzlieciet atpakaļ un nofiksējiet korpusu.

**UZMANĪBU!** Statiskā elektrība var sabojāt datora elektriskās sastāvdaļas vai papildu aprīkojumu. Pirms šo darbību veikšanas izlādējiet paša uzkrāto statisko elektrību, uz brīdi pieskaroties iezemētam metāla objektam. Papildinformāciju skatiet [Elektrostatiskā izlāde](#page-48-0) 43. lpp..

Kamēr dators ir pievienots maiņstrāvas avotam, sistēmas platē vienmēr ir spriegums. Lai izvairītos no iekšējo sastāvdaļu bojājumiem, pirms datora atvēršanas strāvas vads vienmēr ir jāatvieno no strāvas avota un jānogaida apmēram 30 sekundes.

## <span id="page-11-0"></span>**Ergonomisko un kompakto statīvu noņemšana un pievienošana**

Noņemot RP9 no statīva (ja ir pasūtīts pievienojums sistēmblokam), to var nostiprināt pie sienas, uz kustīgas sviras, pie statīvam piestiprināma balsteņa vai citas montāžas armatūras. RP9 atbalsta industriālajā VESA standartā noteikto 100 mm attālumu starp uzstādīšanas caurumiem.

Paredzēts, ka šo aparātu var stiprināt uz Underwriter Laboratories vai Canadian Standards Association sarakstos iekļautas sienas montāžas skavas. HP ieteic nostiprināšanai pie sienas lietot HP ātri atbrīvojamo montāžas skavu (daļas numurs EM870AA).

**UZMANĪBU!** Lai pievienotu cita ražotāja montāžas armatūru pie RP9, vajadzīgas četras 10 mm garas 4 mm skrūves ar soli 0,7. Nedrīkst lietot garākas skrūves, jo tās var sabojāt sistēmu. Ir svarīgi pārbaudīt, ka ražotāja montāžas armatūra atbilst VESA standartam un tā spēj izturēt šīs sistēmas svaru.

Turpmāk minētos soļus izpildiet, lai noņemtu statīvu, piestiprinātu RP9 pie sienas kronšteina vai kustīgās sviras un lai uzstādītu statīvu.

- **1.** Beidzējiet datoru pareizi, izmantojot operētājsistēmu, pēc tam izslēdziet visas ārējās ierīces.
- **2.** Atvienojiet strāvas vadu no kontaktligzdas.
	- **UZMANĪBU!** Neatkarīgi no ieslēgšanas stāvokļa sistēmas platē vienmēr ir spriegums, kamēr vien sistēma ir pievienota strādājošai maiņstrāvas kontaktligzdai. Lai novērstu datora iekšējo sastāvdaļu bojājumus, jāatvieno strāvas vads un jāpagaida apmēram 30 sekundes, līdz sistēmā vairs nav strāvas.
- **3.** Atvienojiet visus kabeļus no aizmugurējiem I/O savienotājiem.
- **4.** Lai noņemtu ergonomisko statīvu, novietojiet RP9 uz plakanas virsmas, kas pārklāta ar mīkstu, tīru drānu, ar priekšpusi uz leju. Paspiediet uz augšu displeja augšdaļas (1) aizmugurē esošo fiksatoru, sagāziet statīvu atpakaļ (2) un pēc tam paceliet uz augšu no displeja (3).

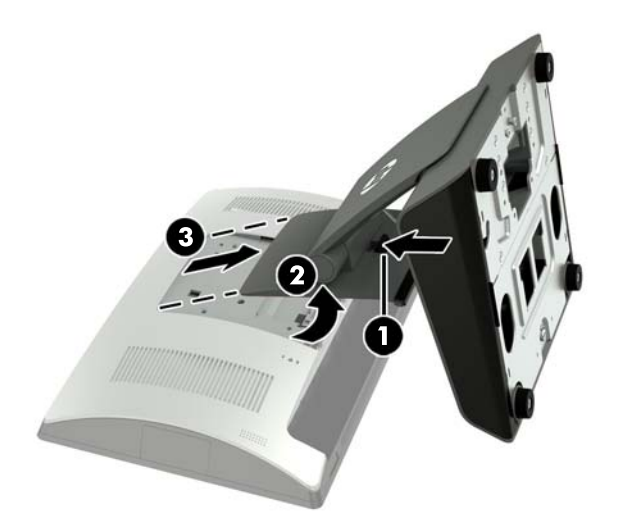

**5.** Lai noņemtu kompakto statīvu, novietojiet RP9 uz plakanas virsmas, kas pārklāta ar mīkstu, tīru drānu, ar priekšpusi uz leju. Paspiediet uz augšu displeja augšdaļas (1) aizmugurē esošo fiksatoru, sagāziet statīvu atpakaļ (2) un pēc tam paceliet uz augšu no displeja (3).

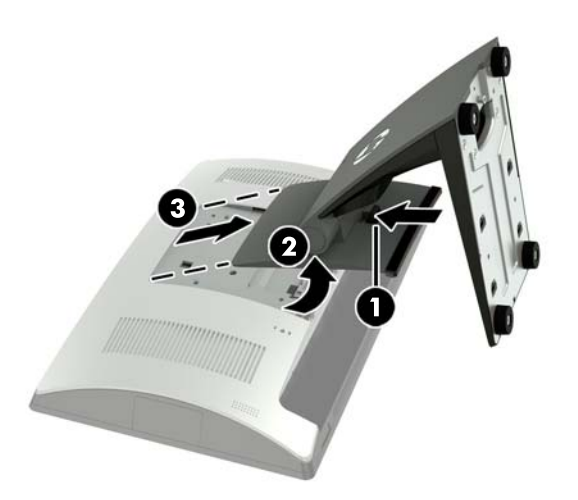

**6.** Lai uzstādītu displeja augšdaļu pie sienas vai kustīgās sviras, izmantojiet 100 x 100 mm VESA montāžas caurumus, kas atrodas displeja daļas aizmugurē.

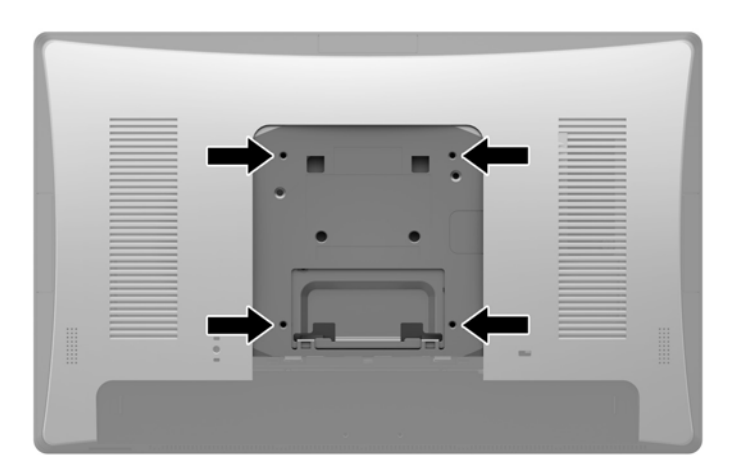

**7.** Lai pievienotu ergonomisko statīvu, novietojiet RP9 uz plakanas virsmas, kas pārklāta ar mīkstu, tīru drānu, ar priekšpusi uz leju. Iebīdiet statīva augšpusē esošos montāžas izciļņus atverēs, kas atrodas uz displeja augšdaļas (1), un pēc tam pagrieziet statīva stiprinājuma apakšu uz leju displeja augšdaļas virzienā, lai tā līdz klikšķim nofiksētos savā vietā (2).

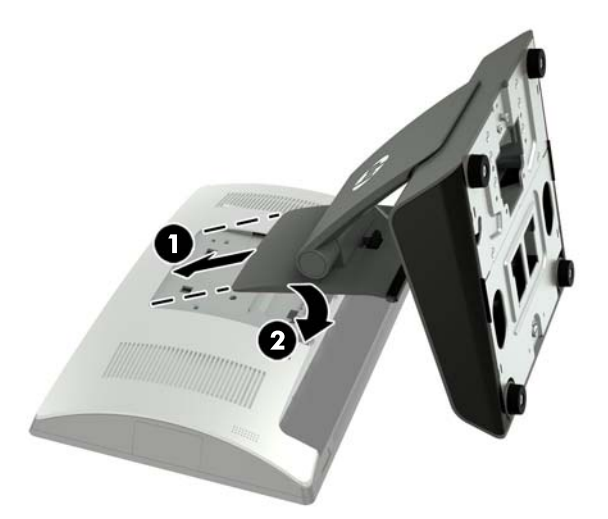

**8.** Lai pievienotu kompakto statīvu, novietojiet RP9 uz plakanas virsmas, kas pārklāta ar mīkstu, tīru drānu, ar priekšpusi uz leju. Iebīdiet statīva augšpusē esošos montāžas izciļņus atverēs, kas atrodas uz displeja augšdaļas (1), un pēc tam pagrieziet statīva stiprinājuma apakšu uz leju displeja augšdaļas virzienā, lai tā līdz klikšķim nofiksētos savā vietā (2).

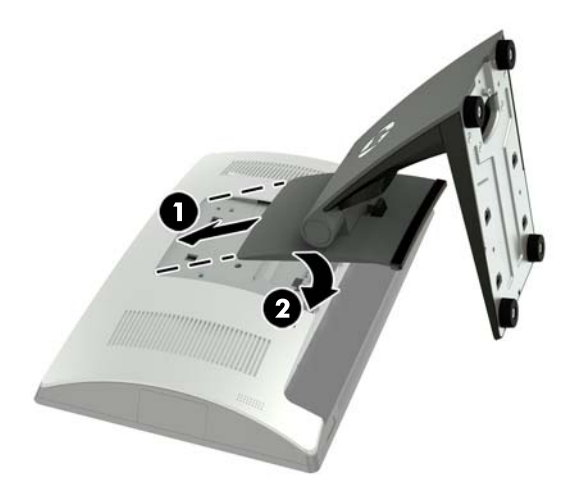

# <span id="page-14-0"></span>**Kabeļu izvietošana (ergonomiskais statīvs)**

- **1.** Beidzējiet datoru pareizi, izmantojot operētājsistēmu, pēc tam izslēdziet visas ārējās ierīces.
- **2.** Atvienojiet strāvas vadu no kontaktligzdas.
- **UZMANĪBU!** Neatkarīgi no ieslēgšanas stāvokļa sistēmas platē vienmēr ir spriegums, kamēr vien sistēma ir pievienota strādājošai maiņstrāvas kontaktligzdai. Lai novērstu datora iekšējo sastāvdaļu bojājumus, jāatvieno strāvas vads un jāpagaida apmēram 30 sekundes, līdz sistēmā vairs nav strāvas.
- **3.** Pievienojiet kabeļus pie atbilstošajiem aizmugurējiem savienotājiem.
- **<sup>2</sup> PIEZĪME.** Nolieciet displeja daļu atpakaļ, lai varētu viegli piekļūt aizmugurējiem savienotājiem.
- **4.** Izvietojiet kabeļus no paneļa aizmugurē esošajiem savienotājiem caur kabeļu stiprinājumu statīva šaurajā daļā (1), tad pa caurumu pamatnes centrā un pēc tam ārā pa pamatnes apakšpusi (2).

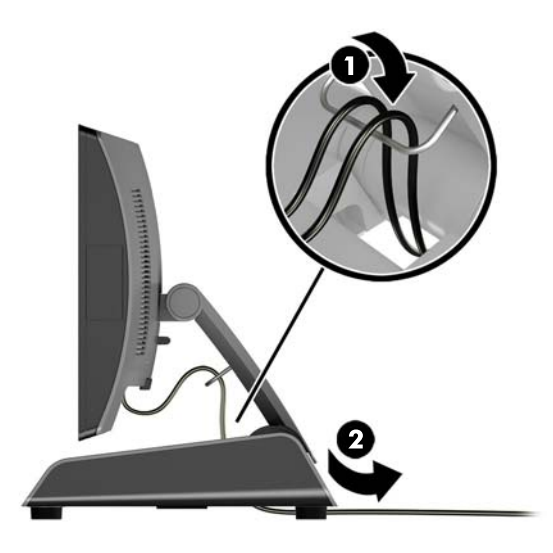

**5.** Atkal pievienojiet strāvas vadu un nospiediet ieslēgšanas pogu.

## **Kabeļu izvietošana (kompaktais statīvs)**

- **1.** Beidzējiet datoru pareizi, izmantojot operētājsistēmu, pēc tam izslēdziet visas ārējās ierīces.
- **2.** Atvienojiet strāvas vadu no kontaktligzdas.

**UZMANĪBU!** Neatkarīgi no ieslēgšanas statusa sistēmas platē vienmēr ir spriegums, ja vien sistēma ir pieslēgta maiņstrāvas kontaktligzdai, kas ir darba kārtībā. Lai novērstu datora iekšējo sastāvdaļu bojājumus, jāatvieno strāvas vads un jāpagaida apmēram 30 sekundes, līdz sistēmā vairs nav strāvas.

**3.** Pievienojiet kabeļus pie atbilstošajiem aizmugurējiem savienotājiem.

**PIEZĪME.** Nolieciet displeja daļu atpakaļ, lai varētu viegli piekļūt aizmugurējiem savienotājiem.

- **4.** Atbrīvojiet uz statīva šaurās daļas esošā kabeļa kanāla vāciņu (1).
- **5.** Izvietojiet kabeļus no paneļa aizmugurē esošajiem savienotājiem uz leju pa statīva šauro daļu, tad pa caurumu pamatnes centrā un pēc tam ārā pa pamatnes apakšpusi (2).

<span id="page-15-0"></span>**6.** Nofiksējiet līdz klikšķim uz statīva šaurās daļas esošā kabeļa kanāla vāciņu, nosedzot kabeļus (3).

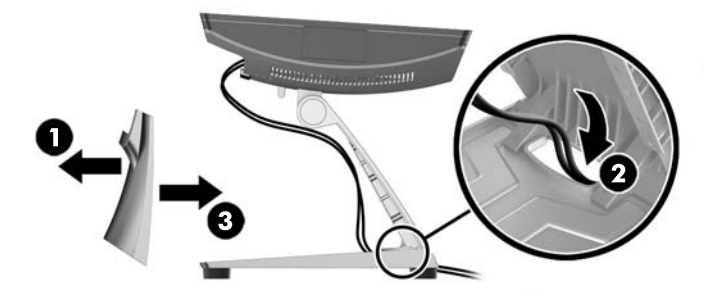

**7.** Atkal pievienojiet strāvas vadu un nospiediet ieslēgšanas pogu.

### **Barošanas bloka noņemšana un nomaiņa (ergonomiskais statīvs)**

- **1.** Beidzējiet datoru pareizi, izmantojot operētājsistēmu, pēc tam izslēdziet visas ārējās ierīces.
- **2.** Atvienojiet strāvas vadu no kontaktligzdas.
	- A UZMANĪBU! Neatkarīgi no ieslēgšanas statusa sistēmas platē vienmēr ir spriegums, ja vien sistēma ir pieslēgta maiņstrāvas kontaktligzdai, kas ir darba kārtībā. Lai novērstu datora iekšējo sastāvdaļu bojājumus, jāatvieno strāvas vads un jāpagaida apmēram 30 sekundes, līdz sistēmā vairs nav strāvas.
- **3.** Atvienojiet līdzstrāvas kabeli no savienotāja displeja daļas aizmugurē.
- **4.** Pavelciet uz augšu pamatnes labajā pusē esošā vāka vidusdaļu un pagrieziet vāku uz augšu.

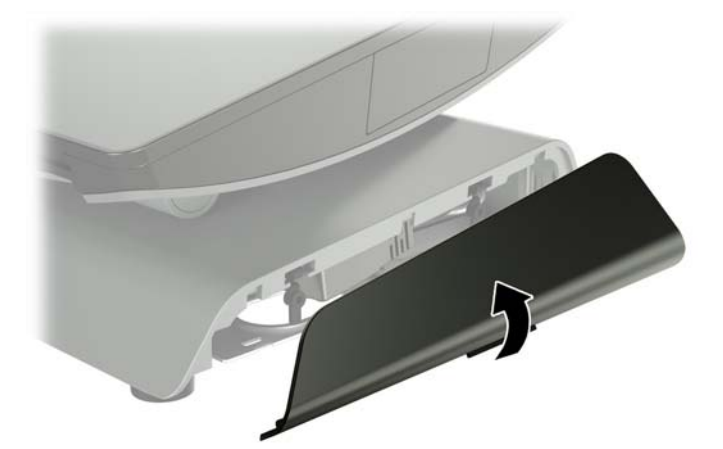

**5.** Pavelciet uz augšu pamatnes kreisajā pusē esošā vāka vidusdaļu un pagrieziet vāku uz augšu.

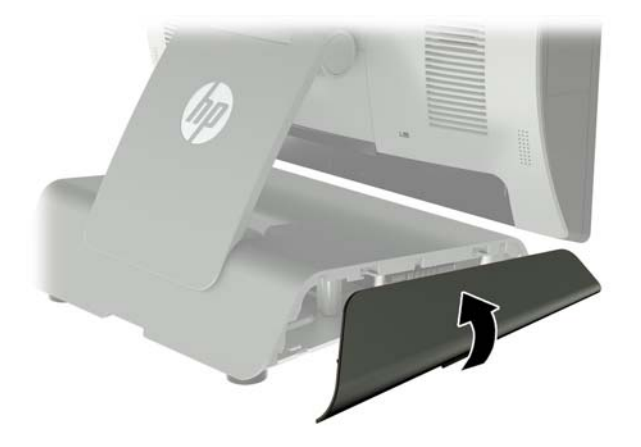

**6.** Novietojiet RP9 ar priekšpusi uz leju uz virsmas, kas pārklāta ar tīru, sausu drānu. Paceliet vilkšanas izcilni un atlaidiet statīva apakšējā platē ieskrūvēto skrūvi (1), pēc tam paceliet plāksnes apakšpusi uz augšu (2) un izvelciet plāksni no statīva (3).

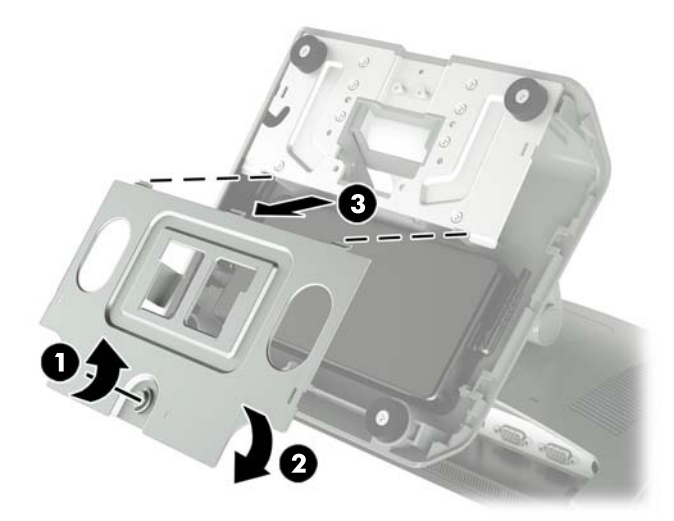

**7.** Atvienojiet maiņstrāvas vadu no datora barošanas bloka sāna (1) un pēc tam izceliet barošanas bloku no statīva pamatnes (2).

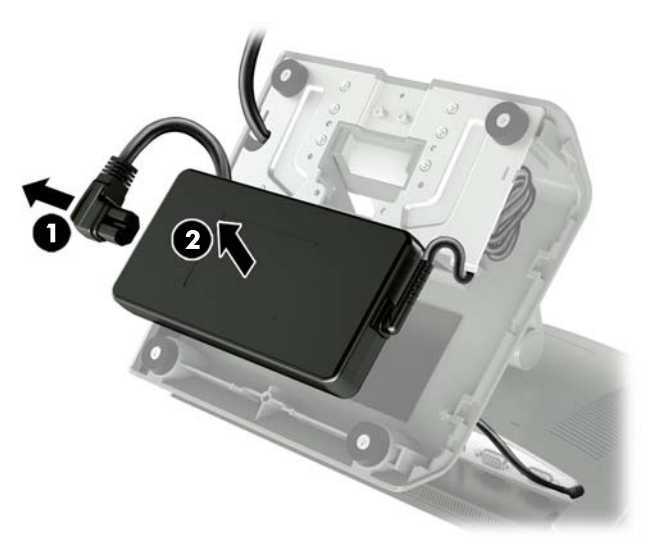

8. Izvadiet jaunā barošanas bloka kabeļa nofiksēto pusi cauri pamatnes centrā esošajam caurumam un pievienojiet šo kabeli pie līdzstrāvas savienotāja aizmugures panelī (1). Ievietojiet jauno barošanas bloku statīva pamatnē (2), pievienojiet maiņstrāvas vadu barošanas bloka sānā (3) un izvelciet vadu cauri pamatnē esošajai nostiprināšanas spraugai.

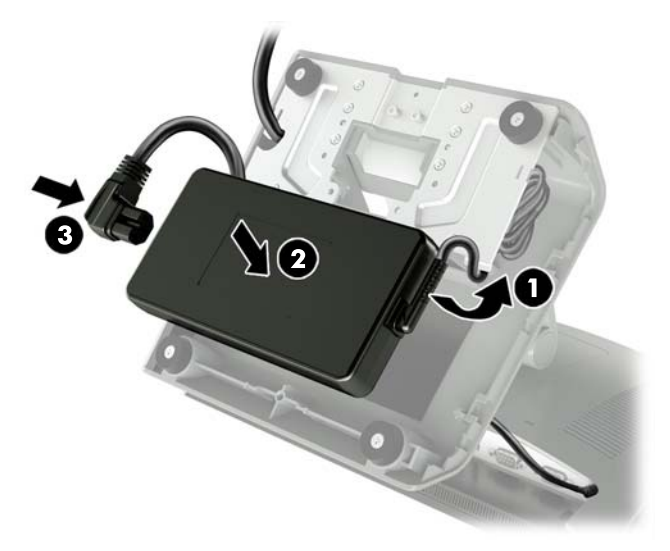

**9.** Iebīdiet uz pamatnes plāksnes esošos izciļņus pamatnē esošajās spraugās (1), pagrieziet uz korpusa esošo plāksni (2) un pēc tam pievelciet pamatnes plāksnes skrūvi (3).

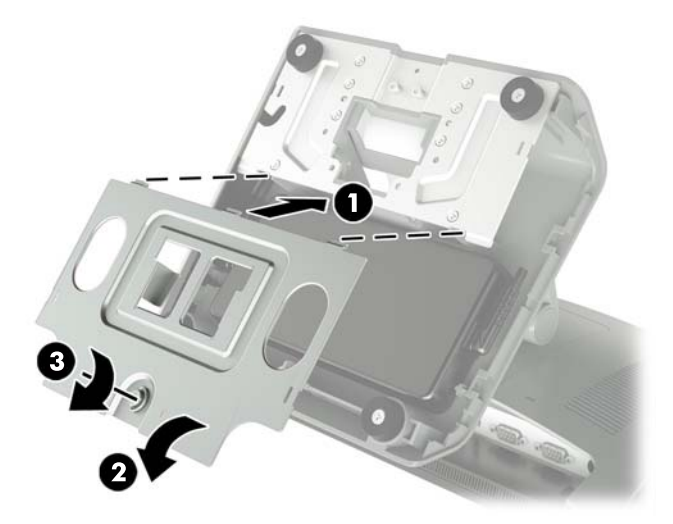

10. Nofiksējiet līdz klikšķim labajā pusē esošo vāku atpakaļ statīva pamatnē.

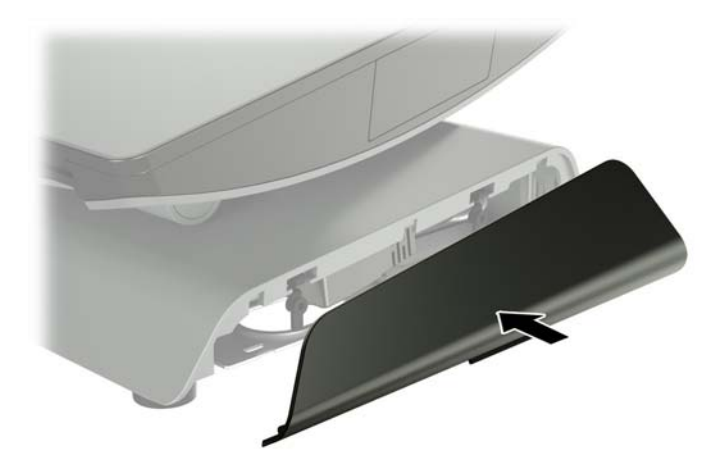

<span id="page-19-0"></span>11. Nofiksējiet līdz klikšķim kreisajā pusē esošo vāku atpakaļ statīva pamatnē.

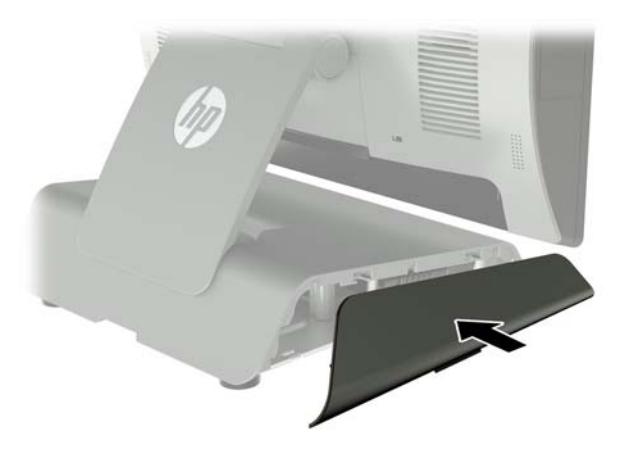

**12.** Pievienojiet strāvas vadu pie strāvas kontaktligzdas.

### **Papildu HP integrētā USB svītrkoda skenera, magnētisko joslu lasītāja (MSR), biometrijas lasītāja vai tīmekļa kameras uzstādīšana**

Uzstādiet tikai HP apstiprinātus integrētos USB moduļus, kas paredzēti šiem USB portiem. Šie USB porti neatbalsta optiskos diskus vai cietos diskus.

Integrētais svītrkodu skeneris, integrētā MSR un integrētais biometrijas lasītājs ir uzstādāms displeja augšdaļas kreisajā vai labajā pusē. Integrētā tīmekļa kamera ir uzstādāma tikai displeja augšdaļas augšpusē. Ir arī atsevišķs integrētais svītrkodu skeneris, ko var uzstādīt ekrāna augšdaļas apakšpusē.

### **Papildu HP integrēto USB moduļu uzstādīšana displeja augšdaļas sānos vai augšpusē**

Visu moduļu uzstādīšana ir vienāda neatkarīgi no tā, vai tos uzstāda displeja augšdaļas labajā vai kreisajā pusē vai tās augšpusē.

- **1.** Beidzējiet datoru pareizi, izmantojot operētājsistēmu, pēc tam izslēdziet visas ārējās ierīces.
- **2.** Atvienojiet strāvas vadu no kontaktligzdas.

**UZMANĪBU!** Neatkarīgi no ieslēgšanas statusa sistēmas platē vienmēr ir spriegums, ja vien sistēma ir pieslēgta maiņstrāvas kontaktligzdai, kas ir darba kārtībā. Lai novērstu datora iekšējo sastāvdaļu bojājumus, jāatvieno strāvas vads un jāpagaida apmēram 30 sekundes, līdz sistēmā vairs nav strāvas.

**3.** Atvienojiet visus kabeļus no aizmugurējiem I/O savienotājiem.

4. Paspiediet abus aizmugures vāka fiksatorus uz āru (1). Pabīdiet aizmugurējo vāku uz augšu un pēc tam izceliet to no displeja augšdaļas (2).

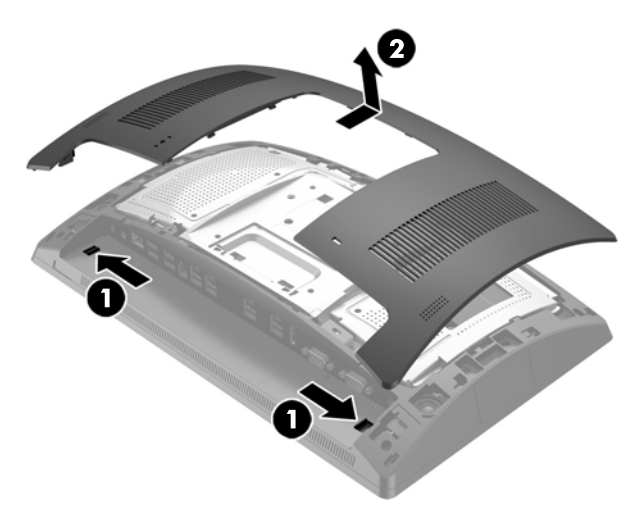

- **5.** Izņemiet abas skrūves, ar kurām piestiprināts porta vāks (1), un pēc tam nobīdiet vāka plāksni no displeja augšdaļas (2).
- **PIEZĪME.** Jums var būt nepieciešams ar plakangala skrūvgriezi uzmanīgi atbrīvot porta vāku no skrūvju caurumiem.

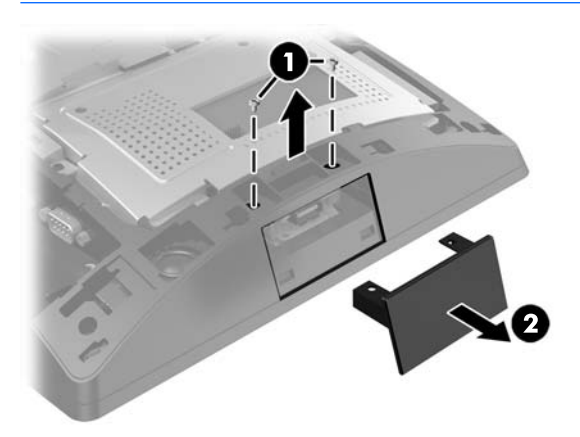

**6.** Ievietojiet moduļa USB savienotāju USB portā (1) un pēc tam nostipriniet moduli ar abām iepriekš izņemtajām skrūvēm (2).

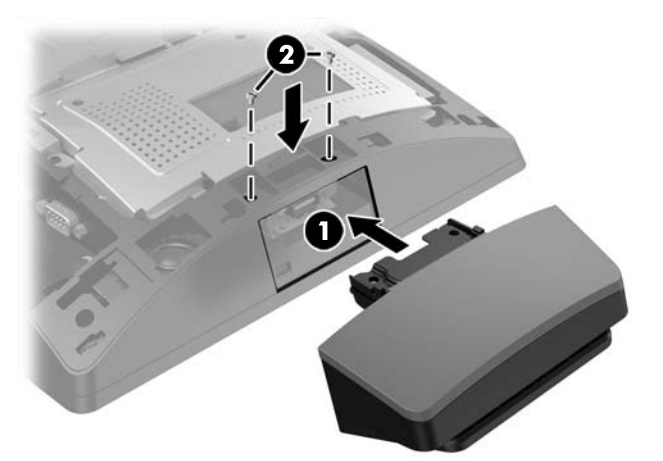

**7.** Savietojiet aizmugures vāka izciļņus ar atverēm, kas atrodas uz displeja augšdaļas, vienlaikus novietojot uz displeja augšdaļas vāku, un pēc tam bīdiet vāku uz leju, lai tas ar klikšķi nofiksētos savā vietā.

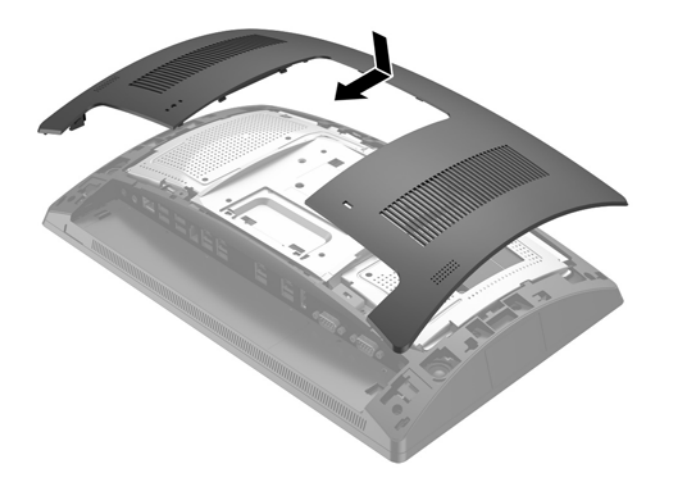

- **8.** Atkal pievienojiet visus kabeļus pie aizmugurējiem I/O savienotājiem.
- **9.** Atkal pievienojiet strāvas vadu un nospiediet strāvas pogu.

### <span id="page-22-0"></span>**Papildu HP integrētā USB svītrkodu skenera uzstādīšana displeja augšdaļas apakšpusē**

- **1.** Beidzējiet datoru pareizi, izmantojot operētājsistēmu, pēc tam izslēdziet visas ārējās ierīces.
- **2.** Atvienojiet strāvas vadu no kontaktligzdas.
- **UZMANĪBU!** Neatkarīgi no ieslēgšanas statusa sistēmas platē vienmēr ir spriegums, ja vien sistēma ir pieslēgta maiņstrāvas kontaktligzdai, kas ir darba kārtībā. Lai novērstu datora iekšējo sastāvdaļu bojājumus, jāatvieno strāvas vads un jāpagaida apmēram 30 sekundes, līdz sistēmā vairs nav strāvas.
- **3.** Atvienojiet visus kabeļus no aizmugurējiem I/O savienotājiem.
- **4.** Pabīdiet uz svītrkoda skenera esošo vāciņu lejup un pēc tam paceliet vāku uz augšu, noņemot to (1). Pievienojiet svītrkoda skeneri aizmugurējā I/O USB savienotājā (2) ar 12 V strāvas padevi (B) un pēc tam nostipriniet svītrkodu skeneri, izmantojot komplektā esošo skrūvi (3). Uzlieciet atpakaļ svītrkodu skenera vāku (4).

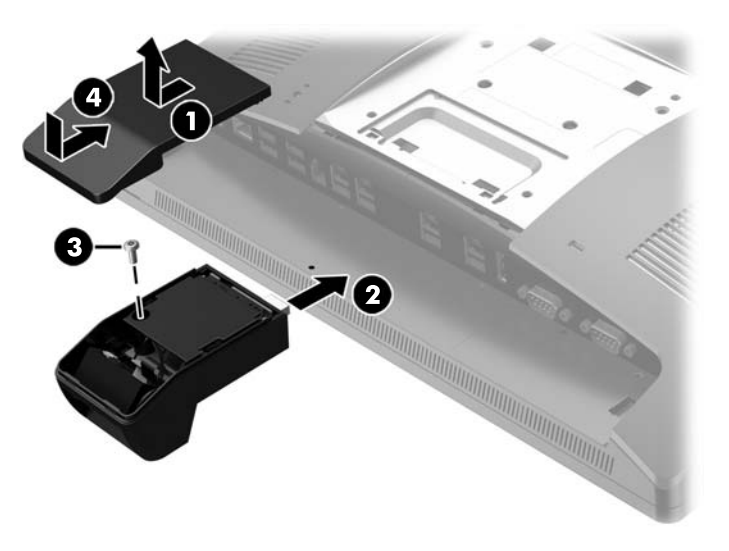

- **5.** Atkal pievienojiet visus kabeļus pie aizmugurējiem I/O savienotājiem.
- **6.** Atkal pievienojiet strāvas vadu un nospiediet strāvas pogu.

## <span id="page-23-0"></span>**2 x 20 šķidro kristālu displeja vai pret klientu pavērstā 7 collu šķidro kristālu displeja (CFD) uzstādīšana**

Displeja augšdaļas augšpusē var nostiprināt CFD ar īsu pagarinājuma sviru, bet uz statīva pamatnes var nostiprināt CFD ar garu pagarinājuma sviru. CFD uzstādīšana 2 x 20 vai 7 collu šķidro kristālu displejam neatšķiras.

### **Augšējās montāžas CFD uzstādīšana**

- **1.** Beidzējiet datoru pareizi, izmantojot operētājsistēmu, pēc tam izslēdziet visas ārējās ierīces.
- **2.** Atvienojiet strāvas vadu no kontaktligzdas.
	- **UZMANĪBU!** Neatkarīgi no ieslēgšanas statusa sistēmas platē vienmēr ir spriegums, ja vien sistēma ir pieslēgta maiņstrāvas kontaktligzdai, kas ir darba kārtībā. Lai novērstu datora iekšējo sastāvdaļu bojājumus, jāatvieno strāvas vads un jāpagaida apmēram 30 sekundes, līdz sistēmā vairs nav strāvas.
- **3.** Atvienojiet visus kabeļus no aizmugurējiem I/O savienotājiem.
- 4. Paspiediet abus aizmugures vāka fiksatorus uz āru (1). Pabīdiet aizmugurējo vāku uz augšu un pēc tam izceliet to no displeja augšdaļas (2).

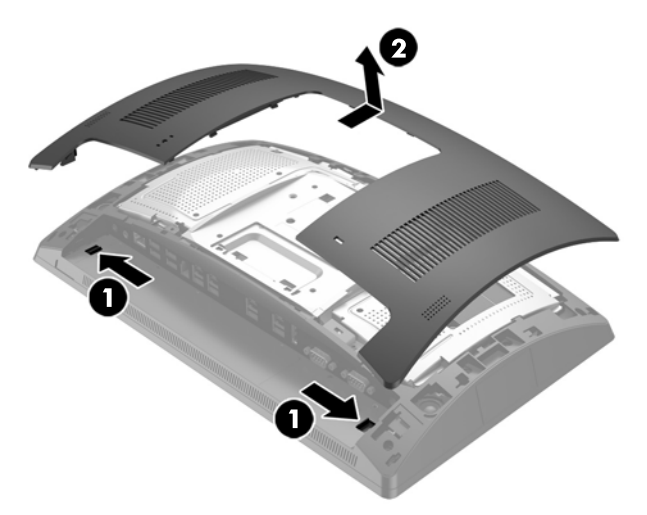

- **5.** Izņemiet abas skrūves, ar kurām augšējā USB vāka plāksne piestiprināta pie displeja augšdaļas (1) un pēc tam nobīdiet vāka plāksni no displeja augšdaļas (2).
- **PIEZĪME.** Jums var būt nepieciešams ar plakangala skrūvgriezi uzmanīgi atbrīvot porta vāku no skrūvju caurumiem.

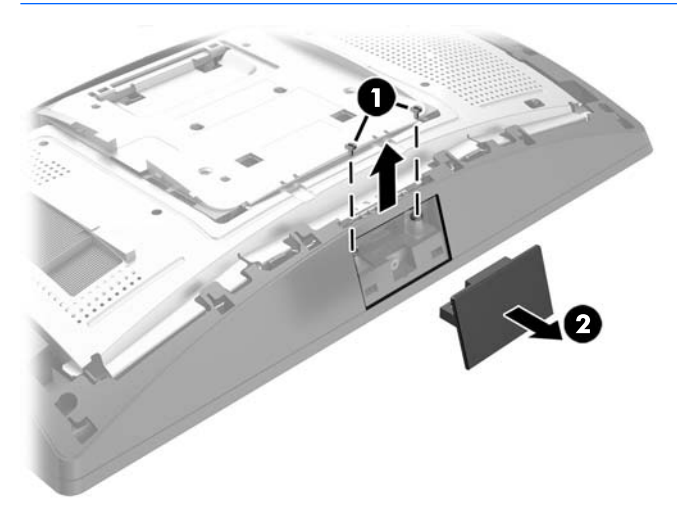

**6.** Savietojiet aizmugures vāka izciļņus ar atverēm, kas atrodas uz displeja augšdaļas, vienlaikus novietojot uz displeja augšdaļas vāku, un pēc tam bīdiet vāku uz leju, lai tas ar klikšķi nofiksētos savā vietā.

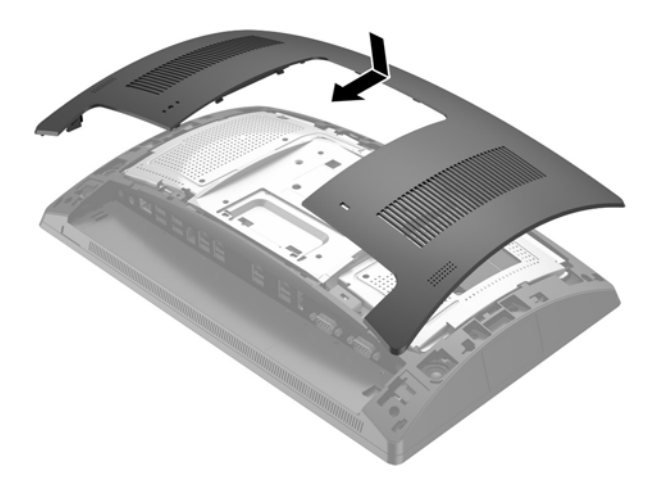

<span id="page-25-0"></span>**7.** Noņemiet vāku no CFD sviras, pavelkot atpakaļ vāka augšpusi (1), un pēc tam vāka apakšpusi. Ievietojiet CFD USB savienotāju USB portā (2) un pēc tam nostipriniet CFD ar komplektā esošajām skrūvēm (3). Uzlieciet sviras vāku (4), nofiksējot vāka augšpusi un pēc tam — apakšpusi.

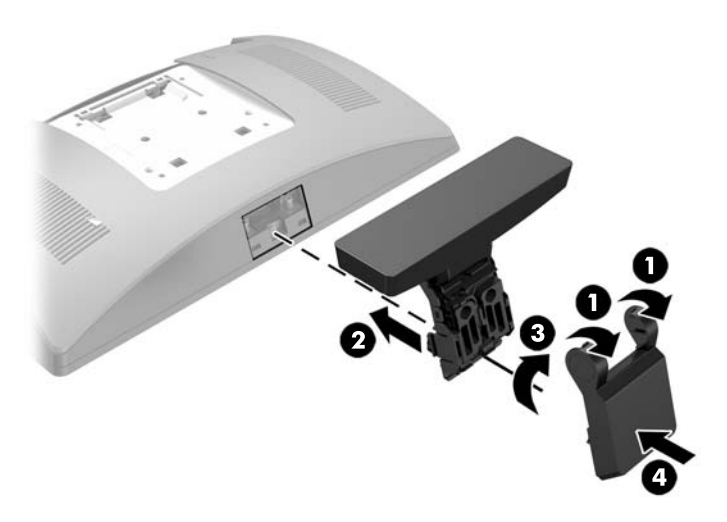

- **8.** Atkal pievienojiet visus kabeļus pie aizmugurējiem I/O savienotājiem.
- **9.** Atkal pievienojiet strāvas vadu un nospiediet strāvas pogu.

### **Apakšējās montāžas CFD uzstādīšana**

- **1.** Beidzējiet datoru pareizi, izmantojot operētājsistēmu, pēc tam izslēdziet visas ārējās ierīces.
- **2.** Atvienojiet strāvas vadu no kontaktligzdas.

**UZMANĪBU!** Neatkarīgi no ieslēgšanas statusa sistēmas platē vienmēr ir spriegums, ja vien sistēma ir pieslēgta maiņstrāvas kontaktligzdai, kas ir darba kārtībā. Lai novērstu datora iekšējo sastāvdaļu bojājumus, jāatvieno strāvas vads un jāpagaida apmēram 30 sekundes, līdz sistēmā vairs nav strāvas.

- **3.** Atvienojiet strāvas kabeli no displeja augšdaļas aizmugurē esošā savienotāja.
- **4.** Novietojiet RP9 ar priekšpusi uz leju uz virsmas, kas pārklāta ar tīru, sausu drānu.
- **5.** Pabīdiet CFD skavu zem pamatnes (1) un pēc tam nostipriniet skavu ar skrūvi (2).

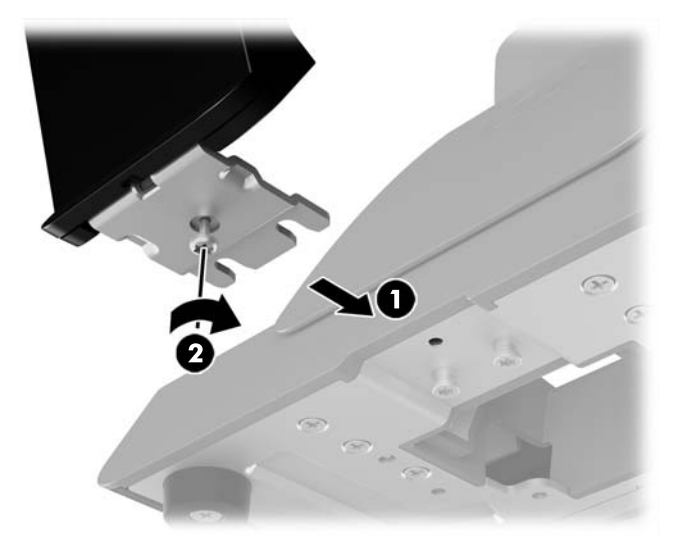

**6.** Izvadiet CFD kabeli uz augšu caur pamatnes atveres centru, un pievienojiet to aizmugurējam I/O USB portam.

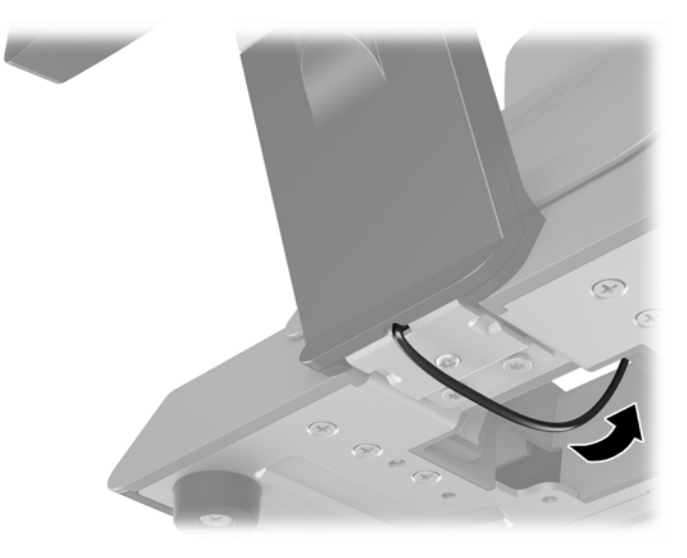

**7.** Atkal pievienojiet strāvas vadu un nospiediet strāvas pogu.

## <span id="page-27-0"></span>**Atmiņas instalēšana**

Dators ir aprīkots ar vismaz vienu iepriekš instalētu divkārša datu ātruma 4 sinhronās dinamiskās brīvpiekļuves atmiņas (DDR4-SDRAM) miniatūru atmiņas moduli ar divām izejas rindām (SODIMM). Sistēmas plates atmiņas ligzdās var ievietot divus 32 GB atmiņas moduļus.

### **DDR4-SDRAM SODIMM**

Lai nodrošinātu pareizu sistēmas darbību, SODIMMs jāatbilst šādām prasībām:

- 260 kontaktu nozares standarts;
- nebuferēti PC4-17000 DDR4-2133 MHz moduļi bez kļūdu labošanas koda
- 1,2 voltu DDR4-SDRAM SODIMM

SODIMM moduļiem arī:

- jāatbalsta CAS 15. latentuma DDR4 2133 MHz (hronometrāža 15-15-15)
- jāsatur obligāto Joint Electronic Device Engineering Council (JEDEC Apvienotā elektronisko ierīču padome) specifikāciju

Turklāt dators atbalsta:

- 512 megabitu, 1 gigabita, 2 gigabitu, 4 gigabaitu un 8 gigabaitu atmiņas tehnoloģijas
- vienpusējos un divpusējos SODIMM moduļus
- Piedāvājumā ir šādi SODIMM moduļi:
	- 4GB DDR4-2133 SODIMM (1 x 4GB) RAM
	- 8GB DDR4-2133 SODIMM (2 x 4GB) RAM
	- 8GB DDR4-2133 SODIMM (1 x 8GB) RAM
	- 16GB DDR4-2133 SODIMM (1 x 16GB) RAM
	- 16GB DDR4-2133 SODIMM (2 x 8GB) RAM
	- 32GB DDR4-2133 SODIMM (2 x 16GB) RAM

**PIEZĪME.** Uzstādot neatbalstītus SODIMM moduļus, sistēma nedarbosies pareizi.

### **SODIMM atmiņas izņemšana un uzstādīšana**

**UZMANĪBU!** Pirms atmiņas moduļa nomainīšanas ir jāatvieno strāvas vads un jāpagaida apmēram 30 sekundes, līdz sistēmā vairs nav strāvas. Neatkarīgi no ieslēgšanas statusa atmiņas modulī vienmēr ir spriegums, ja vien dators ir pieslēgts strādājošai maiņstrāvas kontaktligzdai. Atmiņas moduļa pievienošana vai noņemšana tikmēr, kamēr vēl ir spriegums, var radīt nelabojamu atmiņas moduļa vai sistēmas plates bojājumu.

Atmiņas moduļa ligzdai ir apzeltīti metāla kontakti. Veicot atmiņas jaunināšanu, ir būtiski izmantot atmiņas moduli ar apzeltītiem metāla kontaktiem, lai novērstu koroziju un/vai oksidēšanos, kas rodas nesaderīgu metālu saskares rezultātā.

Statiskā elektrība var sabojāt datora elektroniskās sastāvdaļas vai papildu kartes. Pirms šo darbību veikšanas izlādējiet paša uzkrāto statisko elektrību, uz brīdi pieskaroties iezemētam metāla objektam. Plašāku informāciju skatiet sadaļā [Elektrostatiskā izlāde](#page-48-0) 43. lpp..

Rīkojoties ar atmiņas moduli, centieties neaizskart kontaktus. Citādāk modulis var tikt bojāts.

- **1.** Beidzējiet datoru pareizi, izmantojot operētājsistēmu, pēc tam izslēdziet visas ārējās ierīces.
- **2.** Atvienojiet strāvas vadu no kontaktligzdas.
	- **UZMANĪBU!** Pirms atmiņas moduļa nomainīšanas ir jāatvieno strāvas vads un jāpagaida apmēram 30 sekundes, līdz sistēmā vairs nav strāvas. Neatkarīgi no ieslēgšanas statusa atmiņas modulī vienmēr ir spriegums, ja vien dators ir pieslēgts strādājošai maiņstrāvas kontaktligzdai. Atmiņas moduļa pievienošana vai noņemšana tikmēr, kamēr vēl ir spriegums, var radīt nelabojamu atmiņas moduļa vai sistēmas plates bojājumu.
- **3.** Atvienojiet visus kabeļus no aizmugurējiem I/O savienotājiem.
- 4. Paspiediet abus aizmugures vāka fiksatorus uz āru (1). Pabīdiet aizmugurējo vāku uz augšu un pēc tam izceliet to no displeja augšdaļas (2).

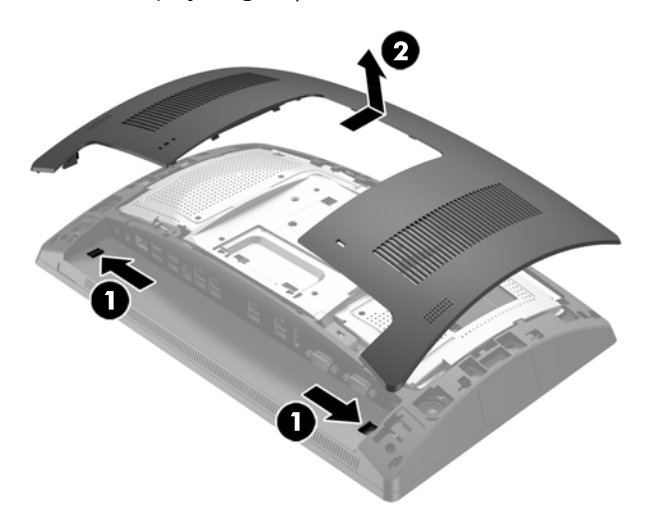

**5.** Izmantojiet aizmugurējā metāla vairogā esošās pirkstu spraugas, lai pavilktu uz augšu vairoga augšpusi, un pēc tam izceliet vairogu no displeja augšdaļas.

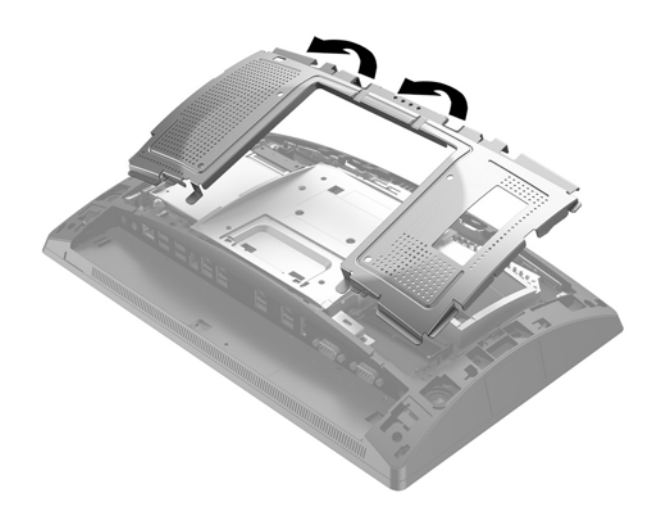

**6.** Lai noņemtu SODIMM, atspiediet uz ārpusi divus aizturus abās SODIMM moduļa pusēs (1) un pēc tam izvelciet SODIMM moduli no ligzdas (2).

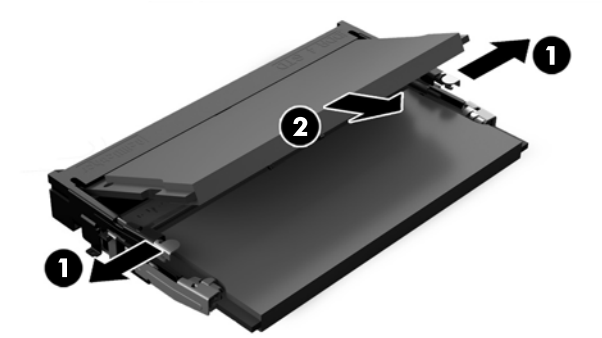

**7.** Lai uzstādītu SODIMM, iebīdiet jauno SODIMM moduli ligzdā aptuveni 30° grādu leņķī (1) un tad spiediet SODIMM moduli uz leju (2), lai fiksatori fiksētos vietā.

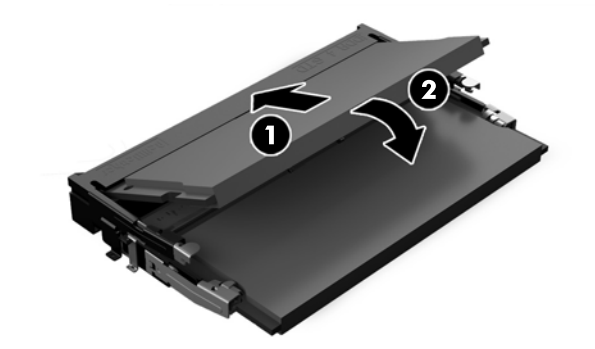

- **<sup>2</sup> PIEZĪME.** Atmiņas moduli var uzstādīt tikai vienā veidā. Moduļa ierobs jānovieto tieši pretī atmiņas ligzdas izcilnim.
- **8.** Lai nomainītu aizmugurējo metāla paneli, pabīdiet vairoga katrā pusē apakšā esošos ārējos izciļņus zem metāla rāmja, kas atrodas uz displeja augšdaļas, un centrālo izcilni uz abām pusēm virs metāla rāmja (1) un pēc tam pagrieziet vairogu uz displeja augšdaļas augšpuses, lai tas ar klikšķi nofiksētos savā vietā (2).

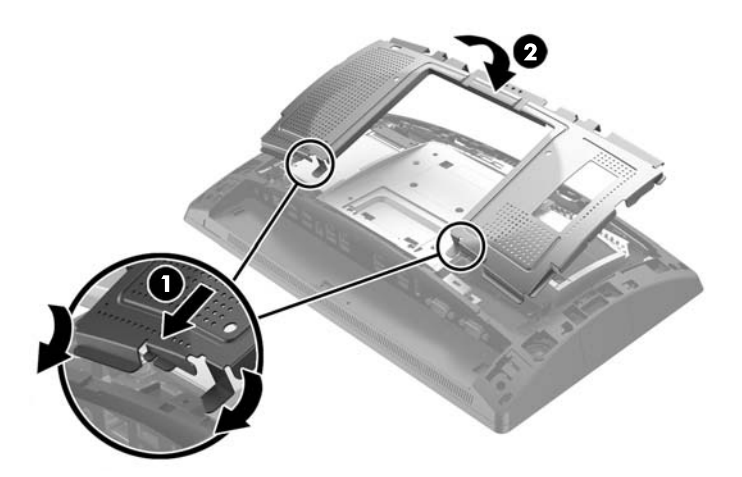

**9.** Savietojiet aizmugures vāka izciļņus ar atverēm, kas atrodas uz displeja augšdaļas, vienlaikus novietojot uz displeja augšdaļas vāku, un pēc tam bīdiet vāku uz leju, lai tas ar klikšķi nofiksētos savā vietā.

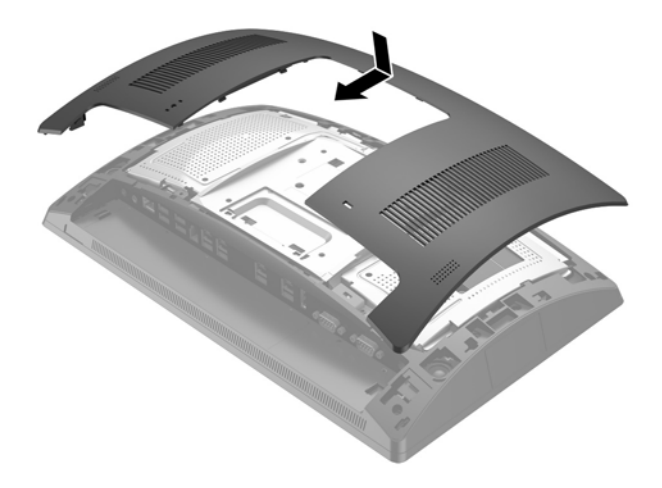

- **10.** Atkal pievienojiet visus kabeļus pie aizmugurējiem I/O savienotājiem.
- **11.** Atkal pievienojiet strāvas vadu un nospiediet strāvas pogu.

Nākamreiz, kad ieslēgsit datoru, tas automātiski atpazīs papildu atmiņu.

# <span id="page-31-0"></span>**2,5 collu cietā diska noņemšana un uzstādīšana**

- **UZMANĪBU!** Ja nomaināt cietu disku, pārliecinieties, vai ir izveidotas vecā cietā diska datu dublējumkopijas, lai datus varētu pārsūtīt uz jauno cieto disku.
	- **1.** Beidzējiet datoru pareizi, izmantojot operētājsistēmu, pēc tam izslēdziet visas ārējās ierīces.
	- **2.** Atvienojiet strāvas vadu no kontaktligzdas.

**UZMANĪBU!** Neatkarīgi no ieslēgšanas statusa sistēmas platē vienmēr ir spriegums, ja vien sistēma ir pieslēgta maiņstrāvas kontaktligzdai, kas ir darba kārtībā. Lai novērstu datora iekšējo sastāvdaļu bojājumus, jāatvieno strāvas vads un jāpagaida apmēram 30 sekundes, līdz sistēmā vairs nav strāvas.

- **3.** Atvienojiet visus kabeļus no aizmugurējiem I/O savienotājiem.
- **4.** Paspiediet abus aizmugures vāka fiksatorus uz āru (1). Pabīdiet aizmugurējo vāku uz augšu un pēc tam izceliet to no displeja augšdaļas (2).

![](_page_31_Figure_7.jpeg)

**5.** Izmantojiet aizmugurējā metāla vairogā esošās pirkstu spraugas, lai pavilktu uz augšu vairoga augšpusi, un pēc tam izceliet vairogu no displeja augšdaļas.

![](_page_31_Picture_9.jpeg)

**6.** Atvienojiet kabeli no diskdziņa aizmugures (1), pavelciet atpakaļ diskdziņa aizmugurē esošo sviru (2), pēc tam bīdiet diskdzini atpakaļ un izceliet to no diskdziņa nodalījuma (3).

![](_page_32_Figure_1.jpeg)

**7.** Nomainot diskdzini, izskrūvējiet montāžas skrūves no diskdziņa un ieskrūvējiet tās jaunajā diskdzinī.

![](_page_32_Picture_3.jpeg)

**PIEZĪME.** Ja jums nepieciešamas diskdziņa montāžas skrūves, četras papildu montāžas skrūves ir ieskrūvētas diskdziņa nodalījuma rāmī.

![](_page_32_Picture_5.jpeg)

**8.** Ievietojiet disku uz leju diska nodalījumā, bīdiet diskdzini uz priekšu (1) un pēc tam savienojiet kabeli (2) diskdziņa aizmugurē.

![](_page_33_Picture_1.jpeg)

**9.** Lai nomainītu aizmugurējo metāla paneli, pabīdiet vairoga katrā pusē apakšā esošos ārējos izciļņus zem metāla rāmja, kas atrodas uz displeja augšdaļas, un centrālo izcilni uz abām pusēm virs metāla rāmja (1) un pēc tam pagrieziet vairogu uz displeja augšdaļas augšpuses, lai tas ar klikšķi nofiksētos savā vietā (2).

![](_page_33_Picture_3.jpeg)

<span id="page-34-0"></span>**10.** Savietojiet aizmugures vāka izciļņus ar atverēm, kas atrodas uz displeja augšdaļas, vienlaikus novietojot uz displeja augšdaļas vāku, un pēc tam bīdiet vāku uz leju, lai tas ar klikšķi nofiksētos savā vietā.

![](_page_34_Picture_1.jpeg)

- **11.** Atkal pievienojiet visus kabeļus pie aizmugurējiem I/O savienotājiem.
- **12.** Atkal pievienojiet strāvas vadu un nospiediet strāvas pogu.

### **M.2 atmiņas ierīces izņemšana un uzstādīšana**

Pastāv divi M.2 atmiņas ierīces savienotāji, kas atrodas zem 2,5 collu diskdziņa nodalījuma.

- **1.** Beidzējiet datoru pareizi, izmantojot operētājsistēmu, pēc tam izslēdziet visas ārējās ierīces.
- **2.** Atvienojiet strāvas vadu no kontaktligzdas.
	- **AUZMANĪBU!** Neatkarīgi no ieslēgšanas stāvokļa sistēmas platē vienmēr ir spriegums, kamēr vien sistēma ir pievienota strādājošai maiņstrāvas kontaktligzdai. Lai novērstu datora iekšējo sastāvdaļu bojājumus, jāatvieno strāvas vads un jāpagaida apmēram 30 sekundes, līdz sistēmā vairs nav strāvas.
- **3.** Atvienojiet visus kabeļus no aizmugurējiem I/O savienotājiem.

4. Paspiediet abus aizmugures vāka fiksatorus uz āru (1). Pabīdiet aizmugurējo vāku uz augšu un pēc tam izceliet to no displeja augšdaļas (2).

![](_page_35_Picture_1.jpeg)

**5.** Izmantojiet aizmugurējā metāla vairogā esošās pirkstu spraugas, lai pavilktu uz augšu vairoga augšpusi, un pēc tam izceliet vairogu no displeja augšdaļas.

![](_page_35_Picture_3.jpeg)

**6.** Izņemiet 2,5 collu disku, ja tas ir uzstādīts. Atvienojiet kabeli no diskdziņa aizmugures (1), pavelciet atpakaļ diskdziņa aizmugurē esošo sviru (2), pēc tam bīdiet diskdzini atpakaļ un izceliet to no diskdziņa nodalījuma (3).

![](_page_36_Picture_1.jpeg)

- **7.** Lai izņemtu M.2 atmiņas ierīci, izskrūvējiet skrūvi, kas nostiprina ierīci pie sistēmas plates (1), lai tās gals izlec ārā (2), un pēc tam izbīdiet ierīci no savienotāja (3).
- **PIEZĪME.** Mazā skrūves izmēra dēļ skrūves izņemšanai var būt noderīgs magnetizēts skrūvgriezis.

![](_page_36_Picture_4.jpeg)

**8.** Lai uzstādītu M.2 atmiņas ierīci, iebīdiet atmiņas ierīces adatiņas sistēmas plates savienotājā, turot ierīci aptuveni 30 ° grādu leņķī (1). Pagrieziet otru ierīces galu uz leju (2) un pēc tam nostipriniet ierīci ar iepriekš izņemto skrūvi vai to, kas sākotnēji ieskrūvēta skrūves atverē (3).

![](_page_37_Picture_1.jpeg)

**9.** Uzlieciet 2,5 collu disku atpakaļ, ja tas ir noņemts. Ievietojiet disku uz leju diska nodalījumā, bīdiet diskdzini uz priekšu (1) un pēc tam savienojiet kabeli (2) diskdziņa aizmugurē.

![](_page_37_Picture_3.jpeg)

**10.** Lai nomainītu aizmugurējo metāla paneli, pabīdiet vairoga katrā pusē apakšā esošos ārējos izciļņus zem metāla rāmja, kas atrodas uz displeja augšdaļas, un centrālo izcilni uz abām pusēm virs metāla rāmja (1) un pēc tam pagrieziet vairogu uz displeja augšdaļas augšpuses, lai tas ar klikšķi nofiksētos savā vietā (2).

![](_page_38_Picture_1.jpeg)

**11.** Savietojiet aizmugures vāka izciļņus ar atverēm, kas atrodas uz displeja augšdaļas, vienlaikus novietojot uz displeja augšdaļas vāku, un pēc tam bīdiet vāku uz leju, lai tas ar klikšķi nofiksētos savā vietā.

![](_page_38_Picture_3.jpeg)

- **12.** Atkal pievienojiet visus kabeļus pie aizmugurējiem I/O savienotājiem.
- **13.** Atkal pievienojiet strāvas vadu un nospiediet strāvas pogu.

### <span id="page-39-0"></span>**Akumulatora maiņa**

Datora komplektācijā iekļautā baterija nodrošina strāvu reāllaika pulkstenim. Ievietojot jaunu bateriju, lietojiet tieši tādu bateriju, kāda bija sākotnēji uzstādīta datorā. Datora komplektācijā iekļauta 3 voltu litija baterija monētas formā.

**BRĪDINĀJUMS!** Datorā ir iekšēja litija mangāna dioksīda baterija. Nepareizi rīkojoties ar bateriju, pastāv aizdegšanās un apdegumu gūšanas risks. Lai samazinātu personisko traumu gūšanas risku:

Nemēģiniet uzlādēt bateriju.

Nepakļaujiet temperatūrai, kas augstāka par 60 °C (140 °F).

Neizjauciet, nepakļaujiet triecieniem, nepieļaujiet caurduršanu, ārējo kontaktu īssavienojumu, kā arī nepakļaujiet uguns un ūdens iedarbībai.

Nomainiet bateriju tikai pret šim produktam domātu HP rezerves daļu.

**UZMANĪBU!** Pirms baterijas nomainīšanas ir svarīgi izveidot datora CMOS iestatījumu dublējumkopijas. Kad baterija ir izņemta vai atkārtoti ievietota, CMOS iestatījumi tiek notīrīti.

Statiskā elektrība var bojāt datora elektroniskos komponentus vai papildu aprīkojumu. Pirms šo darbību veikšanas izlādējiet paša uzkrāto statisko elektrību, uz brīdi pieskaroties iezemētam metāla objektam.

**PIEZĪME.** Litija baterijas kalpošanas laiku var pagarināt, pievienojot datoru maiņstrāvas kontaktligzdai. Litija baterija tiek izmantota tikai tad, ja dators NAV pieslēgts maiņstrāvas avotam.

HP klientiem iesaka nodot otrreizējai pārstrādei nolietoto elektronisko aparatūru, HP oriģinālās tintes kasetnes un uzlādējamos akumulatorus. Papildinformāciju par pārstrādes programmām skatiet vietnē [http://www.hp.com/recycle.](http://www.hp.com/recycle)

- **1.** Beidzējiet datoru pareizi, izmantojot operētājsistēmu, pēc tam izslēdziet visas ārējās ierīces.
- **2.** Atvienojiet strāvas vadu no kontaktligzdas.
	- **UZMANĪBU!** Neatkarīgi no ieslēgšanas stāvokļa sistēmas platē vienmēr ir spriegums, kamēr vien sistēma ir pievienota strādājošai maiņstrāvas kontaktligzdai. Lai novērstu datora iekšējo sastāvdaļu bojājumus, jāatvieno strāvas vads un jāpagaida apmēram 30 sekundes, līdz sistēmā vairs nav strāvas.
- **3.** Atvienojiet visus kabeļus no aizmugurējiem I/O savienotājiem.
- **4.** Paspiediet abus aizmugures vāka fiksatorus uz āru (1). Pabīdiet aizmugurējo vāku uz augšu un pēc tam izceliet to no displeja augšdaļas (2).

![](_page_39_Figure_16.jpeg)

**5.** Izmantojiet aizmugurējā metāla vairogā esošās pirkstu spraugas, lai pavilktu uz augšu vairoga augšpusi, un pēc tam izceliet vairogu no displeja augšdaļas.

![](_page_40_Picture_1.jpeg)

- **6.** Lai bateriju atbrīvotu no tās turētāja, saspiediet metāla skavu, kas sniedzas virs baterijas malas. Kad baterija izlec ārā, izņemiet to (1).
- **7.** Lai ievietotu jauno bateriju, pabīdiet jaunās baterijas apmali zem turētāja malas ar pozitīvo pusi uz augšu. Spiediet otru apmali uz leju, līdz skava fiksē otru baterijas malu (2).

![](_page_40_Picture_4.jpeg)

**8.** Lai nomainītu aizmugurējo metāla paneli, pabīdiet vairoga katrā pusē apakšā esošos ārējos izciļņus zem metāla rāmja, kas atrodas uz displeja augšdaļas, un centrālo izcilni uz abām pusēm virs metāla rāmja (1) un pēc tam pagrieziet vairogu uz displeja augšdaļas augšpuses, lai tas ar klikšķi nofiksētos savā vietā (2).

![](_page_41_Picture_1.jpeg)

**9.** Savietojiet aizmugures vāka izciļņus ar atverēm, kas atrodas uz displeja augšdaļas, vienlaikus novietojot uz displeja augšdaļas vāku, un pēc tam bīdiet vāku uz leju, lai tas ar klikšķi nofiksētos savā vietā.

![](_page_41_Picture_3.jpeg)

- **10.** Atkal pievienojiet visus kabeļus pie aizmugurējiem I/O savienotājiem.
- **11.** Atkal pievienojiet strāvas vadu un nospiediet strāvas pogu.

## <span id="page-42-0"></span>**Portu vāka uzstādīšana**

Aizmugurējais I/O porta vāks ir pieejams no HP. Lai uzstādītu porta vāku, līdz klikšķim nofiksējiet portu vāku uz aizmugurējā paneļa virs portiem (1) un nostipriniet to ar skrūvi (2).

![](_page_42_Picture_2.jpeg)

## **RP9 nostiprināšana uz letes virsmas**

- **1.** Beidzējiet datoru pareizi, izmantojot operētājsistēmu, pēc tam izslēdziet visas ārējās ierīces.
- **2.** Atvienojiet strāvas vadu no kontaktligzdas.
	- **UZMANĪBU!** Neatkarīgi no ieslēgšanas statusa sistēmas platē vienmēr ir spriegums, ja vien sistēma ir pieslēgta maiņstrāvas kontaktligzdai, kas ir darba kārtībā. Lai novērstu datora iekšējo sastāvdaļu bojājumus, jāatvieno strāvas vads un jāpagaida apmēram 30 sekundes, līdz sistēmā vairs nav strāvas.
- **3.** Nostiprinot ergonomisko statīvu, caur statīva pamatnes centru ir pieejami divi skrūvju caurumi. Piestipriniet statīvu pie letes virsmas, izmantojot virsmai piemērotus stiprinājumus (tos nenodrošina HP).

![](_page_42_Picture_8.jpeg)

**4.** Nostiprinot kompakto statīvu, atvienojiet vāku no statīva šaurās daļas (1), pēc tam pabīdiet pamatnes vāku uz priekšu un noceliet to no pamatnes (2).

![](_page_43_Picture_1.jpeg)

**5.** Piestipriniet kompakto statīvu pie letes virsmas, izmantojot virsmai piemērotus stiprinājumus (tos nenodrošina HP).

![](_page_43_Picture_3.jpeg)

<span id="page-44-0"></span>**6.** Uzbīdiet pamatnes vāku atpakaļ uz kompaktā statīva pamatnes (1) un pēc tam līdz klikšķim iespiediet vāku statīva šaurajā daļā (2).

![](_page_44_Picture_1.jpeg)

**7.** Atkal pievienojiet strāvas vadu un nospiediet strāvas pogu.

# **Ārējās drošības slēdzenes uzstādīšana**

### **Kabeļa slēdzene**

RP9 nostiprināšanai pie kāda ārēja objekta var izmantot kabeļa slēdzeni.

![](_page_44_Picture_6.jpeg)

### <span id="page-45-0"></span>**Piekaramā slēdzene**

RP9 nostiprināšanai pie kāda ārēja objekta var izmantot piekaramo slēdzeni.

- **1.** Uzstādiet piekaramās slēdzenes cilpu uz aizmugurējā paneļa. Ievietojiet izciļņa pamatni aizmugurējā panelī esošajās spraugās (1) un pēc tam nostipriniet izciļņus pie aizmugurējā paneļa ar skrūvi (2).
	- **PIEZĪME.** Piekaramās slēdzenes drošības cilpa un skrūve ietilpst RP9 komplektācijā.

![](_page_45_Picture_4.jpeg)

**2.** Pie ārējā objekta piestiprināto kabeli pievienojiet pie piekaramās slēdzenes un ievietojiet piekaramo slēdzeni drošības cilpā.

![](_page_45_Picture_6.jpeg)

# <span id="page-46-0"></span>**3** Programmatūras konfigurēšana

## **Skārienekrāna kalibrēšana**

HP iesaka pirms šīs sistēmas lietošanas kalibrēt skārienekrānu, lai nodrošinātu skārienpunkta reģistrāciju ekrānā, vietā, kurai tam pieskāries irbulis vai pirksts. Ja kaut kādā brīdī konstatējat, ka skārienpunkts nav pareizi reģistrēts, var būt nepieciešams atkārtot kalibrēšanas procesu.

### **Windows 7 Professional un Embedded POSReady 7 kalibrēšana**

Lai kalibrētu Windows 7 Profesional un Embedded POSReady 7 skārienmoduli, rīkojieties šādi.

- **1.** Atveriet izvēlni **Sākt**, pieskarieties saitei **Vadības panelis** un meklēšanas lodziņā ierakstiet "kalibrēt". Opcijā **Planšetdatora iestatījumi** pieskarieties saitei **Kalibrēt ekrānu skārienievadei vai pildspalvas ievadei**. Dialoglodziņā **Planšetdatora iestatījumi** pieskarieties pogai **Kalibrēt**, pēc tam pārejiet pie 2. darbības.
- **2.** Sekojiet ekrānā redzamajiem norādījumiem un piespiediet norādītajās vietās uz skārienekrāna. Kalibrēšanas procesa beigās skārienmodulim vajadzētu būt noregulētam atbilstoši video un skārienpunkti būs precīzi.

### **Windows 8.1 Professional un Embedded 8.1 Industry Pro Retail kalibrēšana**

Lai kalibrētu Windows 8.1 Profesional un Embedded 8.1 Industry Pro Retail skārienmoduli, rīkojieties šādi.

- **1.** Startējiet vadības paneli. Lai tam piekļūtu, varat ierakstīt meklēšanas lodziņā vārdus "Vadības panelis" (Control Panel).
- **2.** Lai izvēlētos vadības paneļa tipu, meklēšanas lodziņā ierakstiet "kalibrēt" (calibrate). Opcijā **Planšetdatora iestatījumi** pieskarieties saitei **Kalibrēt ekrānu skārienievadei vai pildspalvas ievadei**. Dialoglodziņā **Planšetdatora iestatījumi** pieskarieties pogai **Kalibrēt**, pēc tam pārejiet pie 3. darbības.
- **3.** Sekojiet ekrānā redzamajiem norādījumiem un piespiediet norādītajās vietās uz skārienekrāna. Kalibrēšanas procesa beigās skārienmodulim vajadzētu būt noregulētam atbilstoši video un skārienpunkti būs precīzi.

### **Windows 10 Professional un Windows 10 IoT Enterprise for Retail kalibrēšana**

Lai kalibrētu Windows 10 Professional un Windows 10 IoT Enterprise for Retail skārienmoduli, rīkojieties šādi.

- **1.** Startējiet vadības paneli. Lai tam piekļūtu, meklēšanas lodziņā varat ierakstīt "Vadības panelis" (Control Panel).
- **2.** Lai izvēlētos vadības paneļa tipu, meklēšanas lodziņā ierakstiet "kalibrēt" (calibrate). Opcijā **Planšetdatora iestatījumi** pieskarieties saitei **Kalibrēt ekrānu skārienievadei vai pildspalvas ievadei**. Dialoglodziņā **Planšetdatora iestatījumi** pieskarieties pogai **Kalibrēt**, pēc tam pārejiet pie 3. darbības.
- **3.** Sekojiet ekrānā redzamajiem norādījumiem un piespiediet norādītajās vietās uz skārienekrāna. Kalibrēšanas procesa beigās skārienmodulim vajadzētu būt noregulētam atbilstoši video un skārienpunkti būs precīzi.

### <span id="page-47-0"></span>**Papildu HP integrēto USB perifērijas ierīču (HP integrētā svītrkodu lasītāja, magnētisko joslu lasītāja (MSR), biometrijas lasītāja vai tīmekļa kameras) konfigurēšana**

Lai konfigurētu integrētās USB perifērijas ierīces, skatiet *HP Point of Sale Configuration Guide* (pieejams tikai angļu valodā). Šī rokasgrāmata atrodas kopā ar dokumentāciju mazumtirdzniecības datoru un pieejama vietnē [http://www.hp.com/support.](http://www.hp.com/support) Lai piekļūtu šai rokasgrāmatai mazumtirdzniecības datorā, atlasiet **Sākt**  > **HP Point of Sale Information**.

**PIEZĪME.** Pārbaudiet [http://www.hp.com/support,](http://www.hp.com/support) vai nav programmatūras atjauninājumu vai dokumentācijas, kas kļuvusi pieejama kopš brīža, kad jūsu nopirktais izstrādājums tika izgatavots, un laiku, kad tas tika piegādāts jums.

## **Barošanas avotam pievienoto seriālo portu konfigurēšana**

Seriālos portus var iestatīt kā standarta (bez barošanas strāvas) vai kā barošanas seriālos portus. Dažās ierīcēs izmanto barošanas seriālos portus. Ja seriālais ports ir konfigurēts kā barošanas ports, ierīcēm, kurām tiek atbalstīta barošanas seriālā saskarne, nav nepieciešams ārējais barošanas avots.

**AUZMANĪBU!** Pirms pievienojat vai atvienojat seriālā porta ierīces, sistēma ir jāizslēdz.

**PIEZĪME.** Dators tiek piegādāts ar pēc noklusējuma barošanas avotam nepievienotā standarta režīmā esošiem seriālajiem portiem (0 volti).

Seriālos portus var konfigurēt izmantojot Computer F10 Setup utilītu. Izvēlnē Onboard Devices ir iespēja izvēlēties šādus trīs iestatījumus katram atsevišķajam seriālajam portam.

- 0 volti
- 5 volti
- 12 volti
- **UZMANĪBU!** Atvienojiet visas ierīces, kas pašlaik ir savienotas ar barošanas avotam pievienotajiem seriālajiem portiem, un atsāknējiet datoru pirms seriālā porta sprieguma iestatījumu maiņas utilītā Computer F10 Setup Utility.

**PIEZĪME.** Lai ieietu datora F10 iestatīšanas utilītā, tūlīt pēc datora ieslēgšanas, tiklīdz kā parādās HP logo ekrāns (pirms dators sāknē operētājsistēmu), nospiediet taustiņu F10.

# <span id="page-48-0"></span>**A Elektrostatiskā izlāde**

Statiskās elektrības izlāde no pirkstiem vai citiem vadītājiem var sabojāt sistēmas plates vai citas ierīces, kas ir jutīgas pret statisko elektrību. Šāda veida bojājums var samazināt ierīces paredzamo kalpošanas laiku.

## **Elektrostatisko bojājumu novēršana**

Lai nepieļautu elektrostatiskos bojājumus, ievērojiet šādus piesardzības pasākumus:

- Izvairieties no tiešas saskares ar izstrādājumiem, transportējot un glabājot tos antistatiskos konteineros.
- Detaļas, kas ir jutīgas pret statisko elektrību, uzglabājiet konteineros, līdz tās sasniedz no statiskās elektrības izolētu darbstaciju.
- Pirms detaļu izņemšanas no konteineriem novietojiet tos uz iezemētas virsmas.
- Izvairieties no saskares ar kontaktiem, vadiem un elektriskām shēmām.
- Saskaroties ar komponentu vai bloku, kas ir jutīgs pret statisko elektrību, vienmēr veiciet pareizu iezemēšanu.

### **Iezemēšanas metodes**

Iezemēšanu var veikt dažādi. Rīkojoties ar elektrostatiski jutīgām daļām vai uzstādot tās, izmantojiet vienu vai vairākas no šīm iezemēšanas metodēm:

- Lietojiet īpašu iezemēšanas aproci, kas ar zemējuma vadu pievienota iezemētai darbstacijai vai datora korpusam. Iezemēšanas aproce ir elastīga lente ar zemējuma vadu, kurā ir ne mazāk kā 1 megomu (+/- 10 procenti) liela pretestība. Nodrošiniet pareizu zemējumu, valkājot aproci tā, lai tā cieši piegultu ādai.
- Strādājot ar vertikālām darbstacijām, lietojiet papēžu, pēdu vai zābaku iezemējuma lentes. Stāvot uz vadītspējīgas grīdas vai statisko elektrību kliedējoša paklāja, izmantojiet lentes abām kājām.
- Lietojiet elektrovades instrumentus.
- Lietojiet pārnēsājamo piederumu komplektu, kurā iekļauts salokāms statisko elektrību kliedējošs darba paklājs.

Ja jums nav pieejams neviens no iezemēšanas piederumiem, sazinieties ar pilnvarotu HP dīleri, izplatītāju vai pakalpojumu sniedzēju.

**PIEZĪME.** Lai iegūtu plašāku informāciju par statisko elektrību, sazinieties ar pilnvarotu HP dīleri, izplatītāju vai pakalpojumu sniedzēju.

# <span id="page-49-0"></span>**B Datora izmantošanas norādījumi, regulāri apkopes darbi un sagatavošana transportēšanai**

## **Datora izmantošanas norādījumi un regulāri apkopes darbi**

Ievērojiet šos tālāk sniegtos norādījumus, lai pareizi uzstādītu un apkoptu datoru:

- HP iesaka atstāt 17 mm atstatumu starp aizmugurējā paneļa ribām, lai varētu notikt siltuma izkliedēšana.
- Neturiet mazumtirdzniecības sistēmu HP RP9 pārāk lielā mitrumā vai tiešā saules gaismā un nepakļaujiet to pārāk liela karstuma vai aukstuma iedarbībai.
- Nekad neizmantojiet datoru, ja ir noņemts kāds no piekļuves paneļiem.
- Nenovietojiet vairākus datorus citu virs cita vai citu citam tik tuvu, ka tie atkārtoti izmanto cits cita uzkarsēto gaisu.
- Ja datoru ir paredzēts darbināt, ievietotu atsevišķā korpusā, tajā jābūt gaisa ieplūdes un izplūdes atverēm, turklāt ir spēkā visi jau minētie norādījumi.
- Neturiet mazumtirdzniecības sistēmas RP9 tuvumā šķidrumus.
- Nenosedziet datora aizmugurējā paneļa ribas ar nekādiem materiāliem.
- Instalējiet vai iespējojiet operētājsistēmas vai citas programmatūras enerģijas pārvaldības funkcijas, ieskaitot miega stāvokli.
- Beidzējiet datoru pirms jebkuras no šīm darbībām:
	- Pēc nepieciešamības tīriet datora ārpusi ar mīkstu, mitru lupatiņu. Tīrīšanas līdzekļi var bojāt tā ārējo apdari vai krāsu.
	- Reizēm notīriet aizmugurējā paneļa ribas, lai tās būtu tīras, bez plūksnām, putekļiem un citiem svešķermeņiem, kas var traucēt siltuma izstarošanu no ribām.

**<sup>2</sup> PIEZĪME.** Plašāku informāciju par jūsu mazumtirdzniecības sistēmas uzturēšanu un apkopi skatiet "Retail" Point of Sales Systems - Routine Care and Maintenance" (Mazumtirzniecības punktu sistēmas — ikdienas uzturēšana un apkope), kas pieejama vietnē [http://www.hp.com/support.](http://www.hp.com/support)

### **Skārienekrāna apkope**

Uzturiet displeju un skāriensensoru tīru. Skāriensensoram nepieciešama minimāla apkope. HP iesaka periodiski notīrīt stikla skārniensensora virsmu. Noteikti pirms tīrīšanas izslēdziet displeju. Parasti vislabākais skāriensensora tīrīšanas līdzeklis ir izopropilspirta un ūdens šķīdums attiecībā 50:50. Netīriet skāriensensou ar nekādām kodīgām ķīmiskām vielām. Neizmantojiet šķīdumus uz etiķa bāzes.

Uzklājiet tīrīšanas līdzekli ar mīkstu bezplūksnu drāniņu. Neizmantojiet raupjas drāniņas. Vienmēr samitiniet drāniņu un pēc tam tīriet sensoru. Noteikti uzsmidziniet tīrīšanas šķidrumu uz drāniņas, nevis uz sensora, lai šķidruma pilieni neielītu displejā vai nepadarītu traipainu paneli.

## <span id="page-50-0"></span>**Sagatavošana transportēšanai**

Sagatavojot datoru transportēšanai, ievērojiet šādus norādījumus:

- **1.** Izveidojiet cietā diska failu dublējumkopijas. Gādājiet, lai datu nesējs ar dublējumkopiju glabāšanas vai pārvadāšanas laikā netiktu pakļauts elektriskiem vai magnētiskiem impulsiem.
- **<sup>2</sup> PIEZĪME.** Pārtraucot strāvas padevi sistēmai, cietais disks tiek automātiski bloķēts.
- **2.** Izņemiet un noglabājiet visus izņemamos datu nesējus.
- **3.** Izslēdziet datoru un ārējās ierīces.
- **4.** Atvienojiet strāvas vadu no elektriskās kontaktligzdas un pēc tam no datora.
- **5.** Atvienojiet sistēmas sastāvdaļas un ārējās ierīces no to strāvas avotiem, pēc tam no datora.
- **6.** Iesaiņojiet sistēmas komponentus un ārējās ierīces to sākotnējā iepakojuma kastēs vai līdzīgā iepakojumā, kur tās būtu atbilstoši aizsargātas.

# <span id="page-51-0"></span>**Alfabētiskais rādītājs**

### **A**

aizmugurējie komponenti [4](#page-9-0) atmiņa izņemšana un uzstādīšana [22](#page-27-0) specifikācijas [22](#page-27-0)

### **B**

baterija izņemšana un uzstādīšana [34](#page-39-0) biometrijas lasītājs instalēšana [14](#page-19-0)

#### **C**

cietais disks izņemšana un uzstādīšana [26](#page-31-0)

### **D**

datora izmantošanas norādījumi [44](#page-49-0) drošības slēdzenes [39](#page-44-0)

#### **E**

elektrostatiskā izlāde, bojājumu novēršana [43](#page-48-0) ergonomiskais statīvs atlocīšana [3](#page-8-0) barošanas bloka noņemšana un nomainīšana [10](#page-15-0) kabeļu izvietošana [9](#page-14-0) noņemšana un piestiprināšana atpakaļ [6](#page-11-0) nostiprināšana uz letes virsmas [37](#page-42-0)

### **I**

iespējas [1](#page-6-0) integrētās USB perifērijas ierīces konfigurēšana [42](#page-47-0) uzstādīšana [14](#page-19-0), [18](#page-23-0)

#### **K**

kompaktais statīvs kabeļu izvietošana [9](#page-14-0) noņemšana un piestiprināšana atpakaļ [6](#page-11-0) nostiprināšana uz letes virsmas [37](#page-42-0)

#### **M**

M.2 atmiņas ierīce izņemšana un uzstādīšana [29](#page-34-0) magnētisko joslu lasītājs (MSR) instalēšana [14](#page-19-0)

#### **N**

norādījumi par ventilāciju [44](#page-49-0)

#### **P**

portu vāks [37](#page-42-0) pret klientu pavērstais displejs (CFD) instalēšana [18](#page-23-0)

### **S**

sagatavošana transportēšanai [45](#page-50-0) seriālie porti, strāvas konfigurēšana [42](#page-47-0) skārienekrāna apkope [44](#page-49-0) kalibrēšana [41](#page-46-0) svītrkodu skeneris instalēšana [14](#page-19-0)

### **T**

tīmekļa kamera instalēšana [14](#page-19-0)

#### **U**

uzstādīšana pie sienas [6](#page-11-0) uzstādīšanas norādījumi [5](#page-10-0)